# ТЕПЛОВОДОСЧЕТЧИК СВТУ-10М

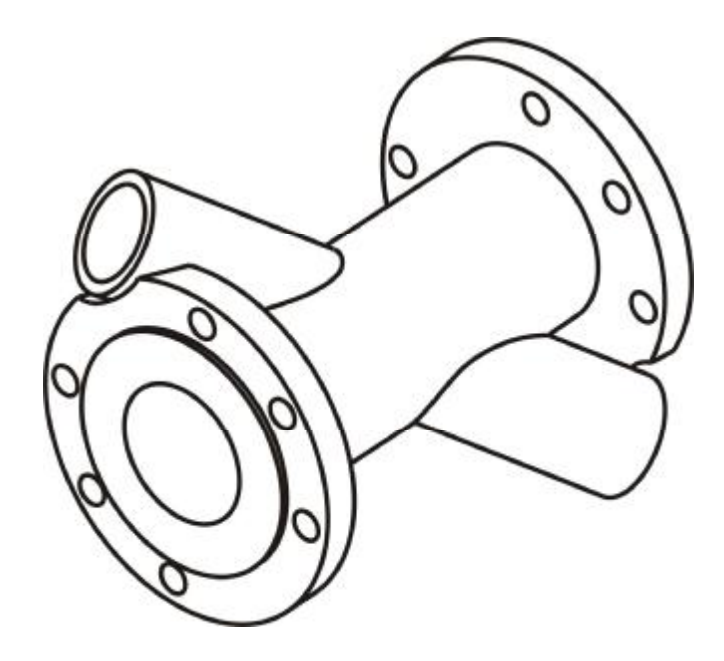

## Установка, монтаж и обслуживание

ШИМН.407251.003 РЭ1

(часть 2)

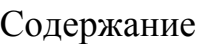

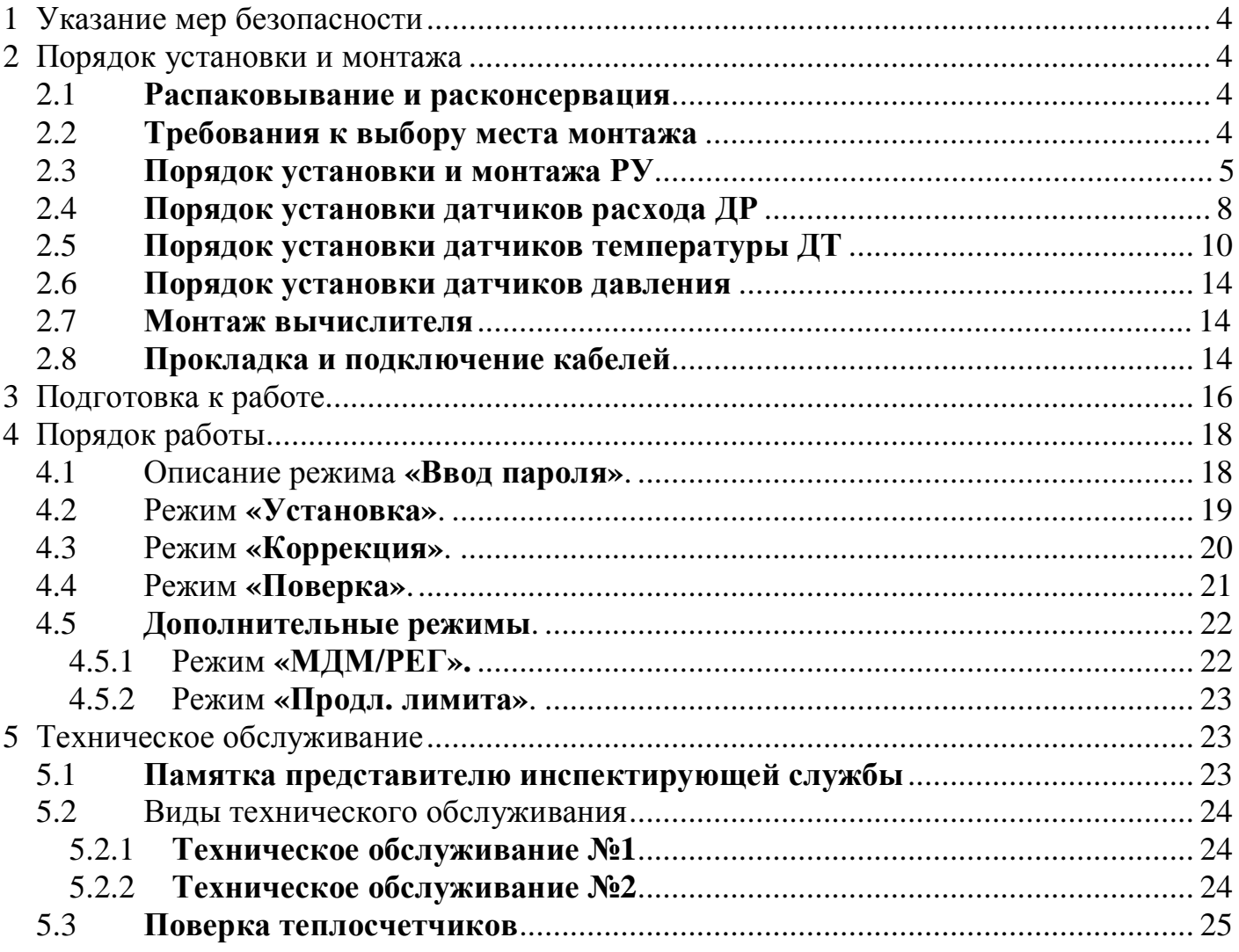

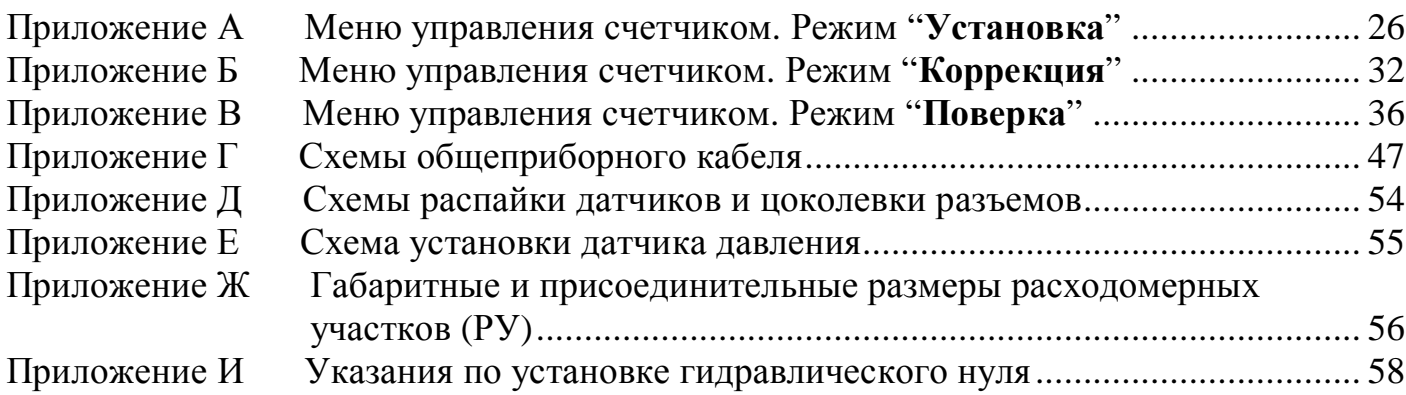

#### **Введение**

Настоящее руководство (часть 2-я) содержит сведения необходимые для правильной установки, монтажа и обслуживания счетчика, сведения о правилах монтажа и ввода в эксплуатацию, порядке эксплуатации и технического обслуживания счетчиков, в том числе и о правилах проведения периодической поверки.

В процессе эксплуатации счетчиков необходимо строго руководствоваться положениями настоящего РЭ.

Тепловодосчетчики СВТУ-10М (далее по тексту - счетчики) являются сложными средствами измерительной техники и требуют при вводе в эксплуатацию проведения пуско-наладочных работ, выполняемых квалифицированным персоналом специализированных предприятий.

Гарантии изготовителя (48 месяцев с момента отгрузки) распространяются на счетчики, введенные в эксплуатацию специализированными предприятиями, имеющими соответствующие полномочия от фирмы-изготовителя. Более подробная информация приведена в ШИМН.407251.003 РЭ, часть 1-я, раздел 16 «Гарантии изготовителя».

#### **1 Указание мер безопасности**

1.1 При выполнении работ при установке, монтаже и обслуживании необходимо строго выполнять указания, приведенные в ШИМН.407251.003 РЭ, раздел 8 "Указание мер безопасности"

1.2 При работе со счетчиками необходимо соблюдать действующие правила по технике безопасности при работе с электроустановками.

**Внимание!** При использовании трансформатора в качестве источника питания счетчиков с напряжением питания 36 В или 24 В, входная и выходная обмотки трансформатора должны быть **гальванически развязаны** и между ними должна быть **двойная** или **усиленная изоляция.** 

#### **2 Порядок установки и монтажа**

#### 2.1 **Распаковывание и расконсервация**

Распаковывание и расконсервация счетчиков производятся после их выдержки в помещении при температуре окружающего воздуха от 10 до 30 °С и относительной влажности не более 80 % в течение 2 часов.

Распаковывание произвести в следующей последовательности:

- − вскрыть укладочные ящики;
- − извлечь из них пакет с вычислителем и эксплуатационной документацией;
- − проверить комплектность счетчиков на соответствие заказанной (см. разд.17);
- − извлечь составные части счетчиков из укладочных ящиков, произвести внешний осмотр и убедиться в отсутствии механических повреждений, нарушений покрытий и изоляции соединительных кабелей.

#### 2.2 **Требования к выбору места монтажа**

2.2.1 Места установки составных частей счетчиков выбираются исходя из варианта исполнения счетчиков, необходимости использования дополнительной аппаратуры и параметров объекта теплопотребления.

2.2.2 Предельные климатические условия в помещении, в котором устанавливаются составные части счетчиков должны быть:

- 1) в месте установки РУ и ТС:
- − температура окружающего воздуха от −40 °C до +70°C;
- − влажность окружающего воздуха до 95 % при температуре 35 °С;
- 2) в месте установки вычислителя:
- − температура окружающего воздуха от 0 °С до +50°С;
- − влажность окружающего воздуха до 80 % при температуре 25 °С.

Климатические условия в месте установки дополнительной аппаратуры должны соответствовать условиям, приведенным в эксплуатационной документации на эту аппаратуру.

2.2.3 Большое значение имеют внешние условия: прибор, работающий на стенде без сбоев, может быть установлен в месте с уровнем помех, влияющем на его работу.

При выборе места установки прибора следует избегать соседства радио- и телестанций (радиочастотные помехи), линий метро (импульсные помехи и "мусор" в линии питания), близости высоковольтных линий (радиопомехи), мощных электромоторов (всплески в линии питания), оборудования с большими трансформаторами (магнитные наводки) и особенно близости электросварочных аппаратов (наводки всех видов). При наличии помех длина линий связи между РУ, ТС и вычислителем должна быть минимальной и их длина определяется уровнем помех на конкретном объекте.

Для снижения уровня шумов, идущих по линии питания, рекомендуется установка сетевых радиочастотных фильтров. Уровень электромагнитных помех может быть снижен дополнительными мерами по электромагнитной экранировке, как прибора, так и источника помех. Эффективной мерой уменьшения влияния помех является минимизация длин соединительных линий.

2.2.4 В местах установки РУ и ТС должна быть обеспечена защита от прямого попадания на них воды, грязи, масел и агрессивных жидкостей.

2.2.5 Содержание в воздухе помещений, где установлены составные части счетчиков, паров кислот и щелочей должно быть в пределах санитарных норм и правил.

2.2.6 При установке РУ на открытой площадке рекомендуется обеспечить защиту от прямого попадания атмосферных осадков на ультразвуковые датчики расхода (навес, наклонный козырек).

Установка РУ в местах с возможным кратковременным затоплением водой допускается при соблюдении следующих мер защиты РУ и подводящих кабелей:

- − прокладка кабелей должна производиться в защитных герметичных трубах, устойчивых к воздействию окружающей среды (в том числе и к повышенной температуре);
- − места подсоединения защитных труб и ультразвуковых датчиков расхода или ТС должны быть защищены от воздействия воды с помощью герметичных муфт, профильных уплотнителей, или другими способами, рекомендованными изготовителем защитных труб.

#### 2.3 **Порядок установки и монтажа РУ**

2.3.1 Место установки РУ должно быть максимально возможно удалено от источников вибраций, тряски, электромагнитных помех (электромоторы, насосы, компрессоры и др.). На трубопроводе, в который осуществляется врезка РУ, должно быть обеспечено отсутствие электрического напряжения относительно защитного контура заземления.

2.3.2 Расстояние между расходомерным участком и местом установки вычислителя должно быть минимальным и не превышать 100 м.

2.3.3 Во всех случаях РУ следует располагать в зоне трубопровода, обеспечивающей его полное заполнение водой, т.к. при отсутствии воды счетчики прекращают работу, и диагностируется неисправность (см. разд. 13 РЭ).

2.3.4 Расходомерные участки могут устанавливаться в вертикальном положении, однако подача теплоносителя при этом должна осуществляться по направлению снизу вверх для обеспечения заполнения РУ водой.

2.3.5 При эксплуатации теплосчетчика в условиях, когда возможно неполное заполнение РУ теплоносителем за счет перерывов в его подаче или при работе на загрязненном теплоносителе (отслоившаяся накипь, ржавчина и т.д.), предпочтительным является вариант размещения РУ, приведенный на рисунке 2.1. В этом случае гарантируется полное заполнение РУ водой и участок трубопровода, подверженный наибольшему загрязнению, оказывается в зоне ниже РУ.

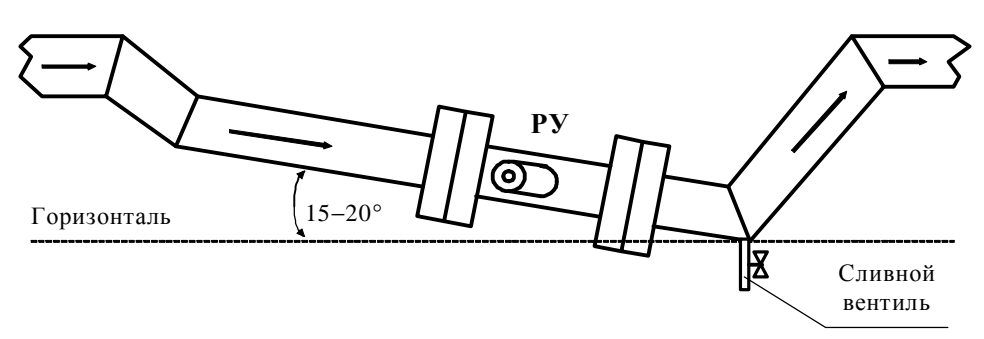

Рисунок 2.1

Для удаления остатков теплоносителя из нижней части трубопровода в конструкции, приведенной на рисунке 2.1, можно предусмотреть сливной вентиль.

2.3.6 РУ устанавливается в разрыв трубопровода. При установке должны выполняться приведенные ниже требования:

1) Участок трубопровода, выбираемый для врезки РУ, должен располагаться в горизонтальной плоскости (отклонение от горизонтали в пределах  $\pm$  20 °).

2) Втулки датчиков расхода также располагаются в горизонтальной плоскости с отклонением от горизонтали не более ± 20 °.

3) Минимальные длины прямолинейных участков трубопровода на входе РУ должны быть, не менее:

- − 7 DN после конусообразного перехода с углом не более 20° для модификации М2 (10 DN для модификации М1);
- − 10 DN после изгиба на 90° (15 DN для модификации М1);
- − 15 DN после задвижки, двух изгибов на 90° в перпендикулярных плоскостях (20 DN для модификации М1). Шаровой кран, используемый в качестве запорной арматуры (не регулирующей), не классифицируется как «задвижка»;
- − 20 DN после насоса (30 DN для модификации М1).

Длина прямолинейного участка трубопровода между двумя последовательными местными сопротивлениями перед РУ должна быть не менее 5 DN. В противном случае прямолинейный участок перед РУ должен быть увеличен на длину, равную разности (в миллиметрах) требуемого и реального расстояния между местными сопротивлениями.

Для РУ-32 прямолинейные участки поставляются в комплекте.

Для остальных типоразмеров РУ прямолинейные участки поставляются в комплекте по согласованию с заказчиком.

4) Длина прямолинейного участка трубопровода на выходе РУ должна быть не менее 5 DN. Для вариантов поставки 10…12 длины прямолинейных участков до и после РУ обратного трубопровода должны удовлетворять требованиям к прямолинейным участкам на входе РУ. Это необходимо только в том случае, когда поток в обратном трубопроводе может изменять направление в зависимости от режима работы теплосети.

5) При отличающихся DN подводящего трубопровода и прямолинейных участков использование конусных переходов является обязательным.

6) Длина прямолинейного участка трубопровода до конусного перехода (перед РУ) должна соответствовать требованиям п. 3) для всех значений DN расходомерных участков.

7) Для расчета минимальной длины прямолинейного участка трубопровода значение DN определяется из расчета номинального диаметра для соответствующего типоразмера РУ (DN-32 – 32 мм, DN-50 – 50 мм и т.д.).

8) Не допускается устанавливать регулирующую арматуру на прямолинейных участках трубопровода перед РУ.

9) Контроль диаметра прямолинейного участка для всех типов РУ производится исходя из номинального диаметра для соответствующего типоразмера РУ (DN-32 – 32 мм, DN-50 – 50 мм и т.д.)

10) Внутренний диаметр прямолинейного участка или трубопровода, выполняющего его функции, не должен отличаться более, чем на  $\pm$  5 % от реального диаметра РУ, который приведен в ШИМН.407251.003 РЭ (часть 1-я), раздел 17 "Параметры и характеристики составных частей счетчика".

11) Патрубок с накидной гайкой, входящий в комплект поставки РУ-32, является частью прямолинейного участка и используется для последующей приварки трубопровода, или участка трубопровода, который дополняет патрубок до необходимой длины прямолинейного участка.

Ось патрубка и прямолинейного участка должна представлять собой единую соосную линию без значительных изломов и перегибов, а ступенька на переходе от патрубка к трубе не должна превышать 0.8 мм  $(\pm 2.5\%)$  на сторону.

12) Швы наружной сварки не должны иметь наплывов на внутренней поверхности соединения прямолинейного участка с патрубком, переходным конусом, трубопроводом.

2.3.7 Значение потерь давления на расходомерных участках на максимальном расходе  $Q_{\rm max}$ . не превышает 0.085 кгс/см<sup>2</sup>.

Для РУ-32 потери давления (с прямыми участками DN-32), в кгс/см<sup>2</sup>, приведены на графике (см. рисунок 2.2).

2.3.8 При фланцевом присоединении РУ внутреннее отверстие фланцев, при необходимости, растачивается под внешний диаметр трубы с минимально возможными допусками. Пример приварки фланцев приведен на рисунке 2.3 и рисунке 2.4.

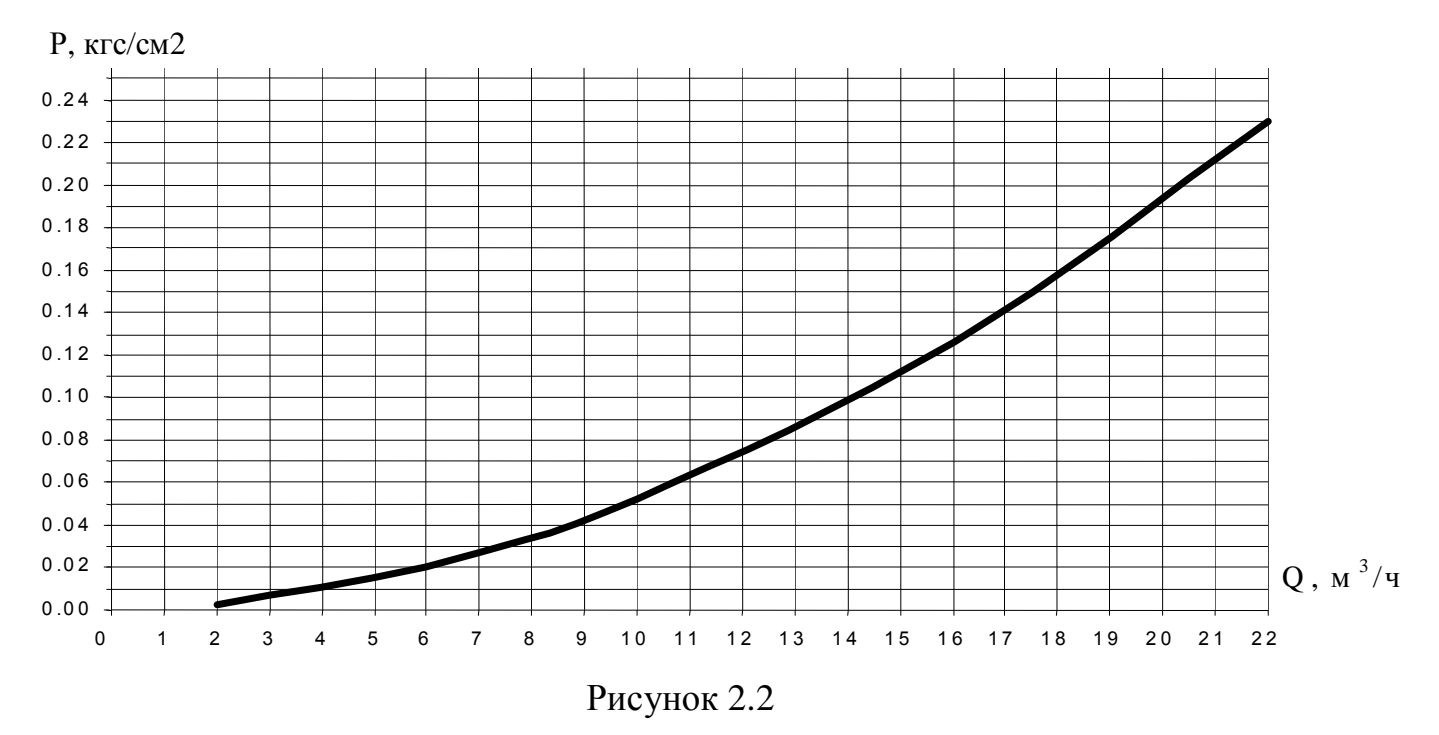

2.3.9 Монтаж фланцев на трубопровод должен производиться без образования потеков металла на внутренней поверхности трубопровода. В противном случае изменение распределения скоростей в потоке жидкости может вызвать дополнительную погрешность счетчиков.

После монтажа РУ в трубопровод рекомендуется произвести окраску всех фланцев.

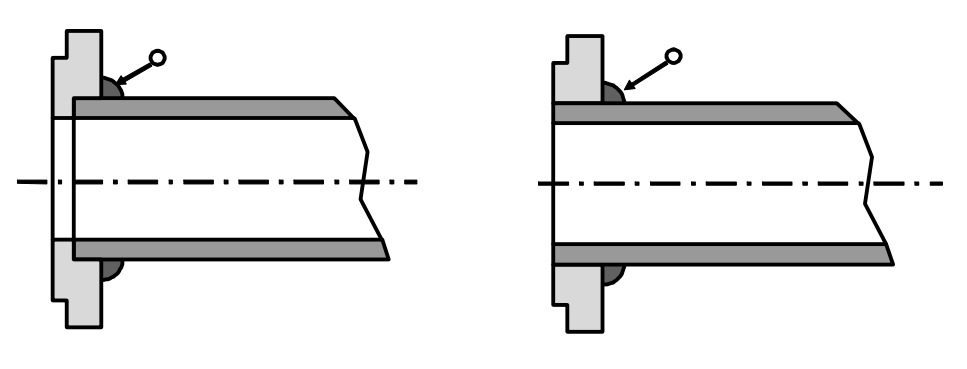

Рисунок 2.3 Рисунок 2.4

#### **ВНИМАНИЕ!**

#### **Настоятельно рекомендуется избегать приварки фланцев к трубопроводу при установленном РУ. Это может привести к деформации РУ вследствие перегрева.**

#### 2.4 **Порядок установки датчиков расхода ДР**

2.4.1 После монтажа РУ в трубопровод необходимо установить в них ультразвуковые датчики расхода следующим образом:

- − при необходимости очистить внутренние поверхности втулок от пыли и грязи;
- − для предохранения материала крепежных гаек и датчиков расхода от диффузии с материалом РУ, смазать резьбу втулок и боковую цилиндрическую поверхность ультразвуковых датчиков расхода графитсодержащей смазкой Р−113 или ЦИА-ТИМ−221;
- − рабочая поверхность ДР (торец) должна быть очищена от смазки;
- − установить ультразвуковые датчики расхода во втулки (отводы) расходомерного участка. На кабельных выводах датчиков, входящих в комплект поставки счетчиков модификации **М1** нанесена маркировка\*. При этом ДР с маркировкой "11" (или "21" для второго канала измерения расхода) необходимо установить в отвод РУ расположенный **первым по ходу потока теплоносителя** (воды), ДР с маркировкой "12" (или "22" для второго канала измерения расхода) во второй отвод РУ\*\*.
- − при затягивании крепежной гайки ДР усилие, прикладываемое к ключу, должно быть равно 40…45 Н·м, и обеспечивать «нулевой» зазор между посадочной плоскостью РУ и кольцевой плоскостью ДР снаружи его уплотнительной прокладки. Для ДР, устанавливаемых в РУ-32, усилие составляет 18…20 Н·м.

\* На кабельных выводах датчиков входящих в комплект поставки счетчиков модификации **М2** маркировка может отсутствовать.

\*\* Указание является обязательным только для счетчиков модификации **М1**.

#### **ВНИМАНИЕ!**

При установке ультразвуковых датчиков расхода не допускается перекручивание, образование петель и резких изгибов кабеля.

Ультразвуковые датчики расхода содержат элементы из пъезокерамики и тонкостенные элементы конструкции, которые обладают повышенной хрупкостью и не допускают ударных и чрезмерных сжимающих нагрузок.

С учетом вышеизложенного,

## **З А ПР ЕЩА ЕТ С Я :**

- − менять местами датчики расхода разных каналов;
- − устанавливать датчики с маркировкой "11" ("21"), предназначенные для установки в первый отвод РУ (по потоку), во второй отвод, а датчики с маркировкой "12" ("22") устанавливать в первый отвод РУ (указание обязательно для счетчиков модификации **М1**).
- − при транспортировании и монтаже ронять ультразвуковые датчики расхода или стучать по ним;
- − производить монтаж и демонтаж РУ с установленными ультразвуковыми датчиками расхода;
- − производить слесарные или сварочные работы на трубопроводе вблизи РУ с установленными в нем ультразвуковыми датчиками расхода;
- − превышать приведенное выше усилие зажатия ДР;
- − при проведении текущего или межсезонного обслуживания РУ демонтировать «прикипевшие» к поверхностям РУ датчики путем проворачивания их в установочных втулках (отводах).

Для изъятия ДР конструкция датчиков предусматривает специальные элементы. Предприятием-изготовителем разработаны и могут быть предложены по отдельному заказу специальные съемники или комплект КД для их изготовления:

- − для ДР DN-32 съемник ШИМН. 296454.004;
- − для ДР DN-50...1000 съемник ШИМН.296454.001.

Схема распайки и цоколевка разъемов датчиков расхода ДР приведены в приложении Д.

## 2.5 **Порядок установки датчиков температуры ДТ**

2.5.1 Термопреобразователи сопротивления платиновые производства фирмы «СЕМПАЛ» **ТСП-С** в трубопровод могут устанавливаться в двух вариантах:

- − путем ввинчивания во втулки (бобышки) первого типа, вваренные в трубопровод, для непосредственного контакта ТС с теплоносителем;
- − путем ввинчивания в защитные гильзы, которые, в свою очередь, ввинчиваются во втулки (бобышки) второго типа, вваренные в трубопровод, для контакта с теплоносителем через защитную гильзу.

2.5.2 При выборе способа монтажа ТС в трубопровод следует учитывать, что для обеспечения максимальной точности измерения температуры чувствительный элемент ТС должен находиться как можно ближе к оси трубопровода. Предусмотрено три типа ТС длиной 58, 80 и 150 мм (тип 4, 2 и 3 соответственно) и варианты их установки по углу наклона, которые обеспечивают выполнение указанного требования при монтаже ТС в трубопроводы различных диаметров. Угол наклона и глубина погружения ТС обеспечивается использованием втулок (бобышек), конструкция (исполнение) которых определяется DN трубопроводов. Варианты монтажа ТС приведены в таблице 2.1 и на рисунке 2.5. Варианты монтажа ТС в трубопровод с использованием защитных гильз приведены в таблице 2.2 и на рисунке 2.6.

2.5.3 Место для монтажа на трубопровод каждого ТС из комплекта поставки определяется схемой установки счетчика (см. ШИМН.407251.003 РЭ (часть 1-я), приложение Б). ТС, измеряющий температуру теплоносителя или воды, протекающих через РУ, должен быть установлен вблизи РУ. Расстояние между ТС и вычислителем не должно превышать 100м.

При монтаже ТС после РУ расстояние от втулки до РУ должно быть не менее 5 DN, а при монтаже перед РУ – не менее 10 DN.

После приварки втулки, резьбу в ней необходимо обработать метчиком М10х1.5 или М16х1.5 (в зависимости от типа втулки).

При установке ТС под углом 45° или 60° необходимо просверлить отверстие диаметром 10 мм (16 мм для защитной гильзы) и распилить до необходимого овала в зависимости от толщины стенки трубы (см. рисунок 2.5 и рисунок 2.6).

Уплотнительную поверхность втулки необходимо предохранять от брызг расплавленного металла при сварке.

Перед установкой уплотнительной прокладки (фторопластового кольца) уплотнительную поверхность втулки смазать ЦИАТИМ 221.

При ввинчивании ТС во втулку, усилие, прикладываемое к ключу длиной 200 мм, должно быть не более 5 кг, и обеспечивать герметичное уплотнение. Не допускается деформация фторопластовой прокладки типа «выдавливания» из промежутка между уплотняющими поверхностями ТС и втулки.

После окончательной установки ТС в трубопровод, втулка и наружная металлическая часть ТС должны быть теплоизолированы от окружающей среды.

Перед ввинчиванием ТС в защитную гильзу необходимо убедиться в чистоте гильзы и заполнить ее на 1/8 объема высокотемпературной силиконовой смазкой любого типа.

Схема распайки разъемов датчиков температуры ДТ приведена в приложении Д.

Таблица 2.1

| DN,<br><b>MM</b> | Исполнение ТС,<br>номинальная длина | Варианты исполнения втулок первого<br>типа (внутр. резьба втулок M10x1.5) |               | $Y_{I0J}$<br>накло- |
|------------------|-------------------------------------|---------------------------------------------------------------------------|---------------|---------------------|
|                  | $(L_{TC}, MM)$ , тип                | Обозначение                                                               | Маркировка    | на                  |
| 32               | ШИМН.405212.001-03                  | ШИМН.723144.007                                                           |               | $45^{\circ}$        |
| 50               | $L_{TC}$ =58; тип 4                 | ШИМН.723144.008                                                           | 2             | $60^\circ$          |
| 65               |                                     | ШИМН.723144.009                                                           | 3             | $90^\circ$          |
| 80               |                                     |                                                                           |               |                     |
| 100              | ШИМН.405212.001-01                  |                                                                           |               |                     |
| 125              | $L_{TC} = 80$ ; тип 2               |                                                                           |               |                     |
| 150              | ШИМН.405212.001-02                  | ШИМН. 723144.007                                                          |               | $45^{\circ}$        |
| 200              | $L_{TC}$ =150; тип 3                | ШИМН.723144.008                                                           | $\mathcal{D}$ | $60^\circ$          |
| $\geq$ 250       |                                     | ШИМН.723144.009                                                           | 3             | $90^\circ$          |

Таблица 2.2

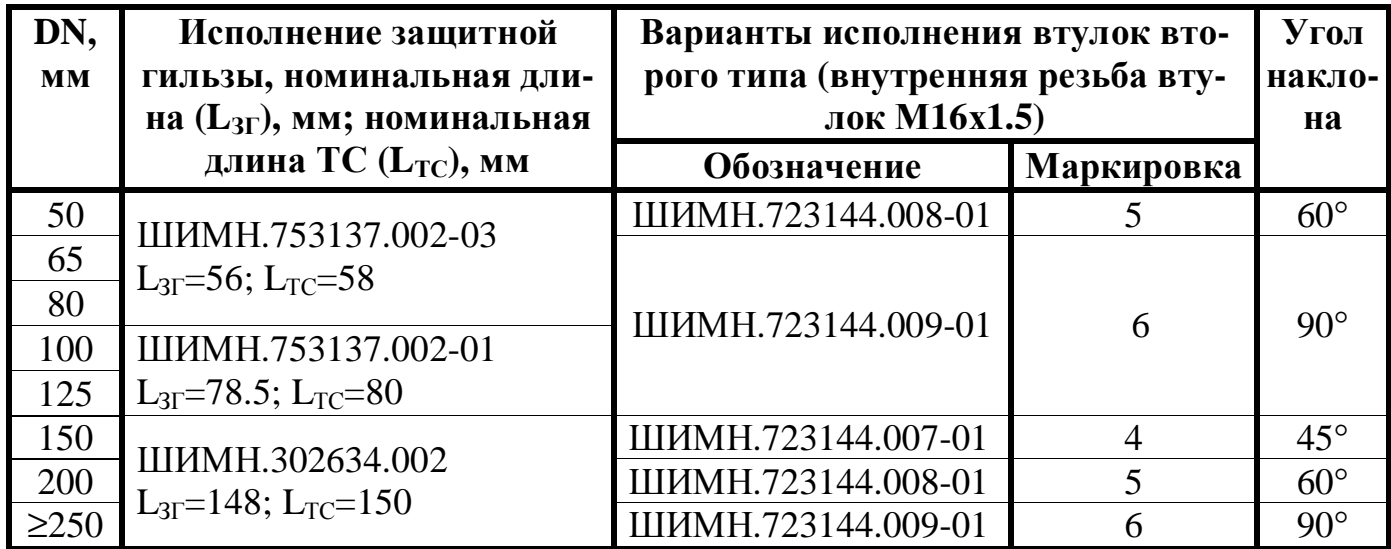

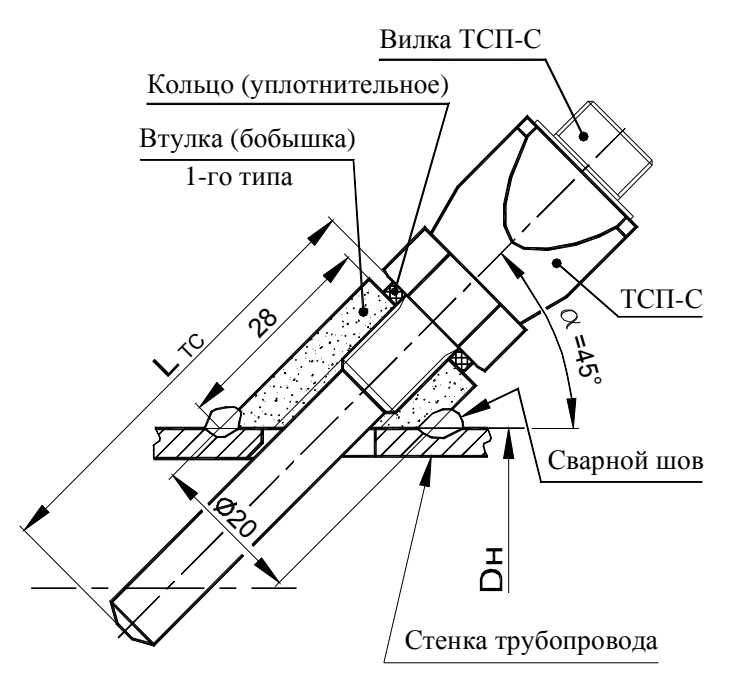

DN-32; DN-40; DN-150

для установки ТСП-С под углом 45° или 60° Разметка и размеры отверстия

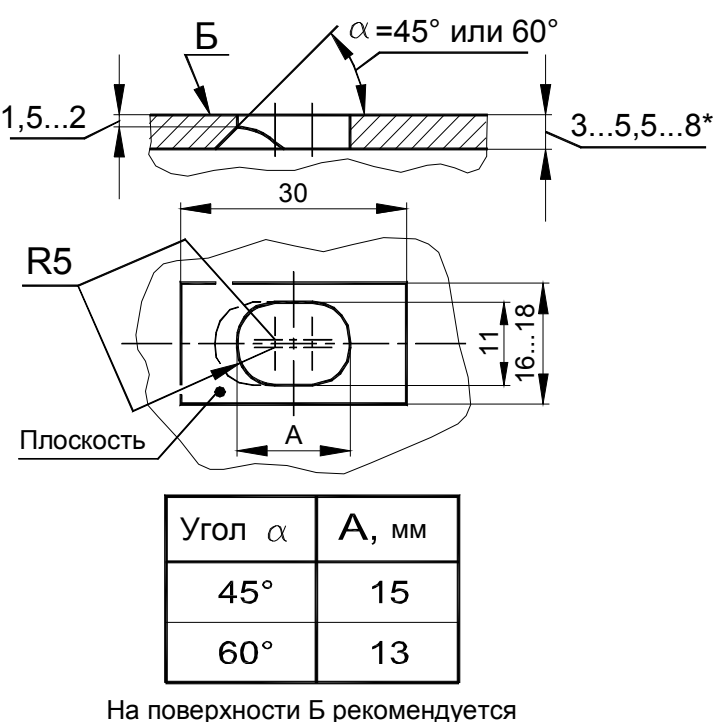

под втулку ТСП-С запилить плоскость для всех вариантов установки

o<sup>2</sup>.90 œ  $Ø17$  $\Gamma$ lø20l  $\bar{\Delta}$ 

DN-50; DN-200

**Times** 

 $\vec{\Delta}$ 

 $\approx$ 

 $\gtrless_{O}$ 

╭

КУ

DN-65...125; DN-250...

ТСП-С оптимизировано относительно труб водогазопроводных по ГОСТ 3262-76. 1. Для трубопроводов DN-32 ... DN-150 положение термочувствительного элемента Примечания.

2. При установке ТСП-С на трубопроводах меньше DN-32 необходима установка расширителя.

Рисунок 2.5 Установка ТСП-С без защитной гильзы

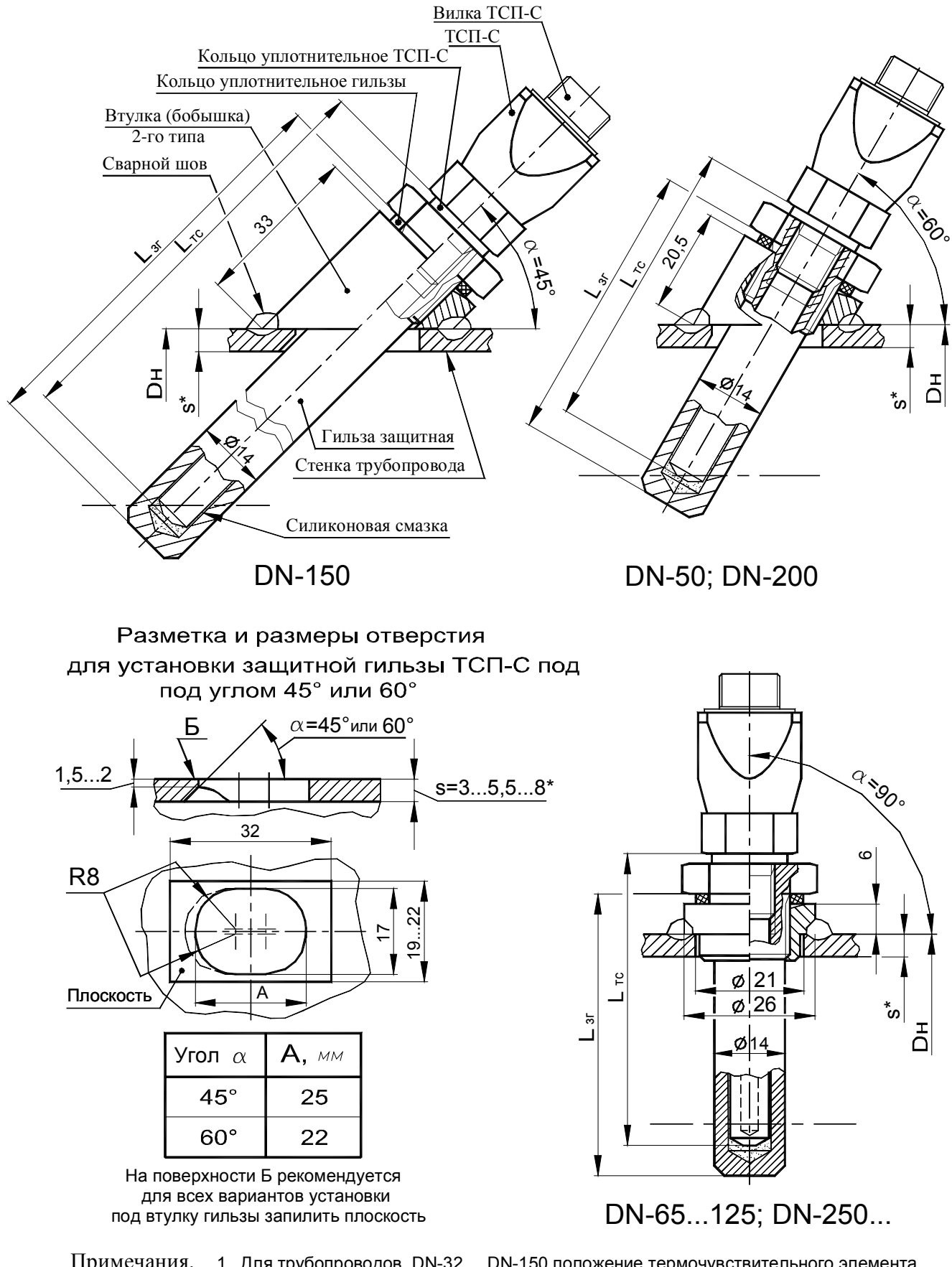

1. Для трубопроводов DN-32 ... DN-150 положение термочувствительного элемента ТСП-С оптимизировано относительно труб водогазопроводных по ГОСТ 3262-76. Примечания.

2. При установке ТСП-С на трубопроводах меньше DN-50 необходима установка расширителя.

Рисунок 2.6 Установка ТСП-С с защитной гильзой

#### 2.6 **Порядок установки датчиков давления**

2.6.1 Датчики давления устанавливаются строго в вертикальном положении. Схема установки датчиков давления приведена в приложении Е.

#### **Использование отборных устройств является обязательным!**

#### 2.7 **Монтаж вычислителя**

2.7.1 Вычислитель ШИМН.408843.003 может монтироваться в горизонтальном положении (на столе, стеллаже или специально установленной полке) или вертикально (на стене или приборном щите).

Для крепления вычислителя используются два уголка (входящих в комплект поставки), к которым он крепится посредством кронштейнов, установленных на боковых стенках вычислителя. Размеры для разметки при установке уголков приведены в ШИМН.407251.003 РЭ (часть 1-я), приложение Г.

2.7.2 Заземление вычислителя, выведенное на трехполюсную вилку, должно иметь гарантированный контакт с заземлением рабочего помещения, в котором установлен прибор.

#### 2.8 **Прокладка и подключение кабелей**

2.8.1 После установки всех составных частей счетчиков производится их электрическое соединение с помощью соединительных кабелей, входящих в комплект поставки, в следующей последовательности:

- 1) прокладка кабелей;
- 2) подключение кабелей к вычислителю, ТС и ультразвуковым датчикам расхода.
- 2.8.2 Прокладка кабелей осуществляется с учетом приведенных ниже требований:
- − крепление кабеля должно исключать возможность его соприкосновения с трубопроводами и другими элементами конструкций, имеющими температуру ниже минус 40 °С или выше 70 °С;
- − должны быть предприняты меры для защиты кабелей от механических повреждений путем укладки их в трубы, шланги, короба и т.п. Допускается совместная укладка кабелей одного счетчика в одной защитной конструкции;
- − при установке двух и более счетчиков на одном объекте теплопотребления укладку кабелей от каждого из них необходимо производить в отдельных защитных конструкциях, разнесенных по всей длине на расстояние не менее 5 см для предотвращения взаимных электромагнитных наводок.
- − после укладки кабелей необходимо произвести их подсоединение к составным частям счетчиков с учетом маркировки кабелей.

#### **ВНИМАНИЕ!**

- **Запрещается укладка соединительных кабелей вдоль силовых питающих линий или в их защитных конструкциях.**
- **При питании счетчика от сети 24 или 36 В расположение вычислителя и розеток питания должно исключать возможность случайного подключения прибора к сети 220 В - например, розетки сети 220 В должны находиться от вычислителя на расстоянии, превышающем длину кабеля питания.**

2.8.3 Подключение кабеля и его составных частей к вычислительному блоку и ко всем датчикам должно выполняться в следующей последовательности:

**определив расположение «ключей»** на разъемах подключаемых узлов и элементах кабеля, **аккуратно, без заметного усилия, не допуская взаимного вращения (проворота) деталей разъема**, состыковать ответные части; при этом **накидная гайка должна быть закручена в последнюю очередь** для исключения возможности сминания (изгиба, излома) контактных деталей (штырьков) разъема при неполной продольной стыковке.

При подключении прибора и датчиков к кабельным разъемам необходимо строго соблюдать маркировку, нанесенную на клеящиеся или надетые на общеприборный кабель и кабельные выводы датчиков расхода маркеры (см. таблицу 2.3.). Структурная и принципиальная схемы общеприборного кабеля приведены в приложении Г.

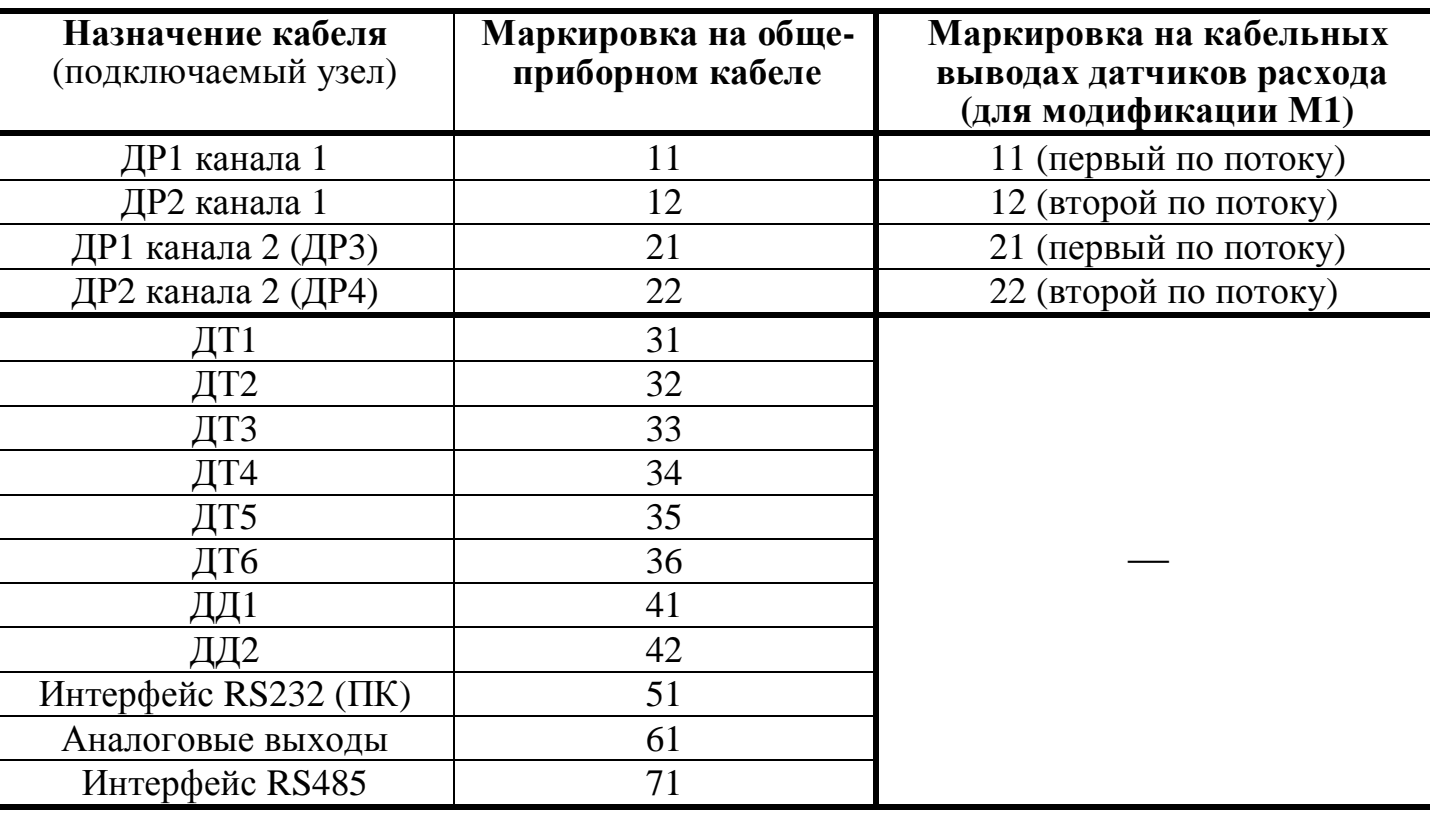

Таблица 2.3

2.8.4 Вычислитель должен подключаться к сети питания через трехполюсную розетку.

2.8.5 После ввода счетчика в эксплуатацию, а также при ремонтах, поверках и перенастройках представитель организации, осуществившей указанные работы, обязан внести соответствующие сведения в таблицу раздела 19 "Сведения о вводе в эксплуатацию, ремонтах, поверках, перенастройках" ШИМН.407251.003 РЭ (часть 1-я).

#### **ВНИМАНИЕ! ЗАПРЕЩАЕТСЯ:**

- **1 Нарушать порядок (систему) подключения кабелей, заданную маркировкой в таблице 3.3.**
- **2 Менять местами ТС датчиков температуры ДТ1, ДТ2, ДТ3, ДТ4, ДТ5, ДТ6 (см. приложение Б) и датчики давления ДД1 и ДД2.**
- **3 Наращивать или укорачивать длину кабелей ультразвуковых датчиков расхода ДР.**
- **4 Применять в составе счетчиков РУ, ТС, ультразвуковые датчики расхода ДР и вычислители из разных комплектов поставки.**
- **5 Не допускается перекручивание, образование петель и резких изгибов кабелей, подключаемых к ДР.**

## **3 Подготовка к работе**

3.1 Перед подключением вычислителя к сети питания необходимо убедиться в соответствии напряжения питания, указанного на табличке вычислителя, реальному напряжению сети.

3.2 При работе счетчиков совместно с дополнительной аппаратурой (ПК, принтер), произвести подсоединение этой аппаратуры к счетчикам. При подключении счетчиков к дополнительному сопутствующему оборудованию следует руководствоваться соответствующей эксплуатационной документацией.

3.3 Подключить кабель питания к трехполюсной розетке.

3.4 Для приобретения навыков работы с прибором после его покупки (до установки на объект) и для проверки работоспособности прибора совместно с ультразвуковыми датчиками расхода необходимо:

1) Собрать расходомерный участок с резиновой или паронитовой прокладкой толщиной 1-2 мм и технологической заглушкой на торце, установить его вертикально, закрепить датчики расхода и полностью заполнить РУ водой.

2) Проверить все пункты режима **«Индикация основных параметров»**, все пункты режима **«Контроль»**, а также обязательно выполнить установку нуля в режиме **«Установка»** для того, чтобы правильно повторно выполнить эту операцию при установке прибора на реальном трубопроводе. Описание режимов работы приведено в ШИМН.407251.003 РЭ (часть 1-я), раздел 11 "Порядок работы".

3.5 **При установке прибора на реальном объекте** заполнить водой трубопровод, в который вмонтирован РУ. Пропустить через РУ теплоноситель (воду) с возможно большим объемным расходом в течение 10 мин. Убедиться в отсутствии признаков течи в местах монтажа в трубопровод составных частей счетчиков и в отсутствии индикации сообщений об ошибках на цифровом показывающем устройстве вычислителя. Перечень этих сообщении приведен в ШИМН.407251.003 РЭ (часть 1-я), раздел 13 "Характерные неисправности и методы их устранения".

3.6 Перекрыть поток теплоносителя (воды), при этом РУ должен оставаться полностью заполненным теплоносителем (водой).

3.7 Руководствуясь указаниями, приведенными в приложении А, через 30 мин после подачи напряжения питания произвести перечисленные ниже операции в режиме **«Установка»** счетчиков.

Порядок ввода пароля для входа в режим **«Установка»** описан в п.4.1, порядок использования меню в режиме **«Установка»** описан в п.4.2, а также в приложении А, рисунки А-1…А-8.

В режиме **«Установка»**:

- − установить гидравлический нуль канала измерения объема;
- − ввести в память вычислителя значение температуры холодной воды (только для вариантов исполнения 4, 10 и 12);
- − установить нужные единицы измерения;
- − установить необходимый формат архивирования объема теплоносителя (воды);
- − ввести в память вычислителя значения давлений теплоносителя в подающем и обратном трубопроводах;
- произвести сброс всех интегральных параметров счетчика.

В случае невыполнения или неправильного выполнения операции по установке нуля расхода погрешность измерения увеличивается и может составлять значение, превышающее допустимое. Сброс показаний прибора при вводе в эксплуатацию блокируется, если не произведена установка гидравлического нуля. Подробное описание процесса установки гидравлического нуля приведено в приложении И **"Указания по установке гидравлического нуля"**

Если в процессе пуска счетчика не был произведен сброс показаний, на индикаторе будет постоянно появляться предупреждение об этом.

После завершения вышеуказанных операций счетчики готовы к работе и находятся в режиме **«Индикация основных параметров»**. На индикаторе прибора индицируются значения температур, измеряемых первыми двумя датчиками температур ДТ1 и ДТ2.

3.8 Для выключения счетчика необходимо отсоединить 3-полюсную вилку от розетки.

#### **ВНИМАНИЕ!**

− В процессе эксплуатации счетчиков (при работе приборов в режиме коммерческого учета теплоносителя) запрещается отключать датчики, менять расположение датчиков на обратное (для предотвращения таких несанкционированных действий предусмотрено **механическое пломбирование разъемов** всех ДР, ДТ и ДД), отключать вычислитель от сети питания, эксплуатировать счетчики на трубопроводе с неполным (частичным) заполнением РУ водой или на трубопроводе, подающем теплоноситель в виде пара. Во всех вышеуказанных случаях (за исключением выключения прибора из сети) теплосчетчик зафиксирует время некорректной работы, которое вычитается из времени учета теплоносителя. Время отсутствия сети питания (время отключения) не включается во время некорректной работы счетчика и отображается в режиме **«Индикация дополнительных параметров»**.

− При длительном отключении теплоносителя (в межотопительный период, при ремонтах теплосистемы, и т.п.), приводящем к возникновению застойных явлений в трубопроводе (осадок, ржавчина, пузырьки, и проч.), для избегания сбоев в работе счетчика рекомендуется либо отключить прибор от сети, либо обеспечить гарантированное отсутствие теплоносителя в расходомерном участке (перекрыть задвижки и слить остатки воды при помощи сливного вентиля - см. рисунок 2.1).

Образование накипи и выпадение осадков на внутренних стенках РУ уменьшает реальный диаметр РУ, что может привести к завышению показаний расхода воды и теплоты. Поэтому при эксплуатации счетчика один раз в два года необходимо производить мероприятия по техническому обслуживанию счетчиков (см. раздел 5 **"Техническое обслуживание"**).

− В течение каждого цикла работы (1 – 2 с) теплосчетчик осуществляет самодиагностику технического состояния по нескольким критериям. В случае возникновения неисправности измерительного блока, обрыва кабелей датчиков расхода или температуры, отсутствия теплоносителя и т.п., прекращается накопление интегральных параметров (объема и массы теплоносителя, количества теплоты и времени корректной работы) и выдается сообщение об ошибке (см. ШИМН.407251.003 РЭ (часть 1-я), раздел 13 "Характерные неисправности и методы их устранения").

#### **4 Порядок работы**

Порядок работы и использование меню счетчика в режимах **«Индикация основных параметров», «Индикация дополнительных параметров»** и **«Контроль»** приведен в ШИМН.407251.003 РЭ (часть 1-я), раздел 11 "Порядок работы".

4.1 Описание режима **«Ввод пароля»**.

Вход в служебные режимы **«Установка», «Коррекция» и «Поверка»** разрешается только после ввода соответствующих **паролей во избежание несанкционированного доступа** к параметрам, хранящимся в памяти вычислителя. Ввод пароля запрашивается после того, как пользователь выбрал соответствующий режим в меню.

При отгрузке прибора предприятием-изготовителем устанавливаются следующие **стандартные пароли для служебных режимов** (см. таблицу 4.1):

Таблица 4.1

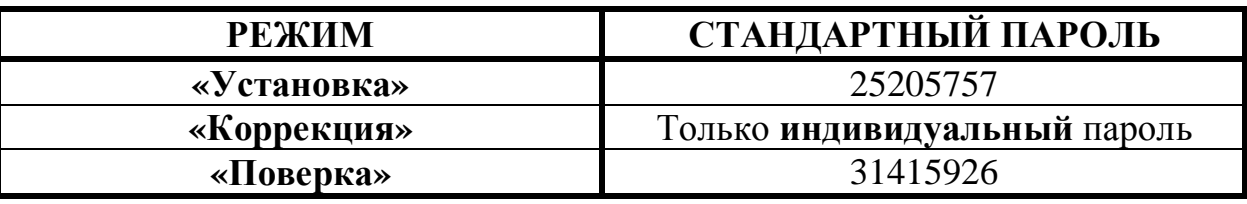

В случае необходимости по требованию Заказчика предприятие-изготовитель может установить **ИНДИВИДУАЛЬНЫЕ ЗНАЧЕНИЯ ПАРОЛЕЙ** для **служебных режимов,** что **эквивалентно дополнительному ЭЛЕКТРОННОМУ ПЛОМБИРОВА-НИЮ** вычислительного блока и **обеспечивает недоступность накопленной измерительной информации посторонним пользователям.** 

Пароль представляет собой 8-ми значное целое число, которое необходимо ввести для получения доступа к одному из служебных режимов.

Символы «\*» на индикаторе отмечают разряды, в которые необходимо ввести цифры пароля.

Немаскируемое (открытое) значение вводимой цифры отображается только в том разряде, в котором производится ввод ее значения (редактирование).

В процессе ввода пароля нажатие кнопки  $\bullet$  («Вправо») передвигает курсор на один разряд вправо, позволяя изменять отдельные разряды пароля.

Нажатие кнопки  $\Box$  и  $\Box$  («Вверх» и «Вниз») – приводит к изменению значения редактируемой цифры.

Нажатие кнопки  $\bigcirc$  («Влево») – означает окончание ввода пароля.

Если в течение 10 мин не было нажатия кнопок, то счетчик переходит из режима «Ввод пароля» в режим «Индикация основных параметров».

На рисунке 4.1 приведен пример ввода пароля для входа в режим «Установка».

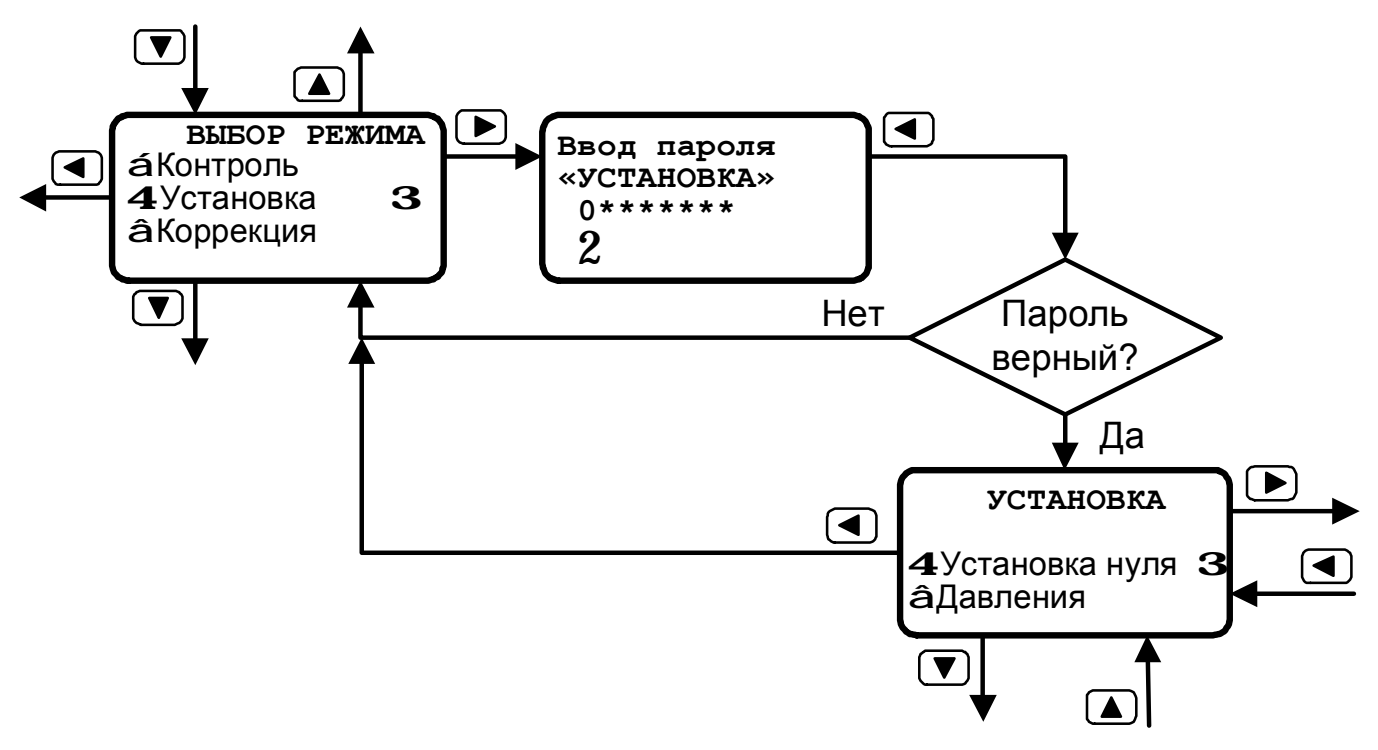

#### Рисунок 4.1

#### $4.2<sub>1</sub>$ Режим «Установка».

Расположение пунктов режима «Установка» в структуре меню приведено на рисунке 11.1 и в разделе 2.3 таблицы 11.1 ШИМН.407251.003 РЭ (часть 1-я). Перечень и содержание пунктов приведено в таблице 4.2.

Порядок использования меню в режиме «Установка» приведен в приложении А, на рисунках А-1...А-8.

Режим «Установка» используется потребителем при вводе счетчика в эксплуатацию и предназначен для установки гидравлического нуля каналов измерения объема (необходимая начальная балансировка измерительного тракта), установки единиц измерений, ввода необходимых параметров 1-го и 2-го каналов, а также для осуществления общего сброса прибора (см. таблицу 4.2).

Таблица 4.2

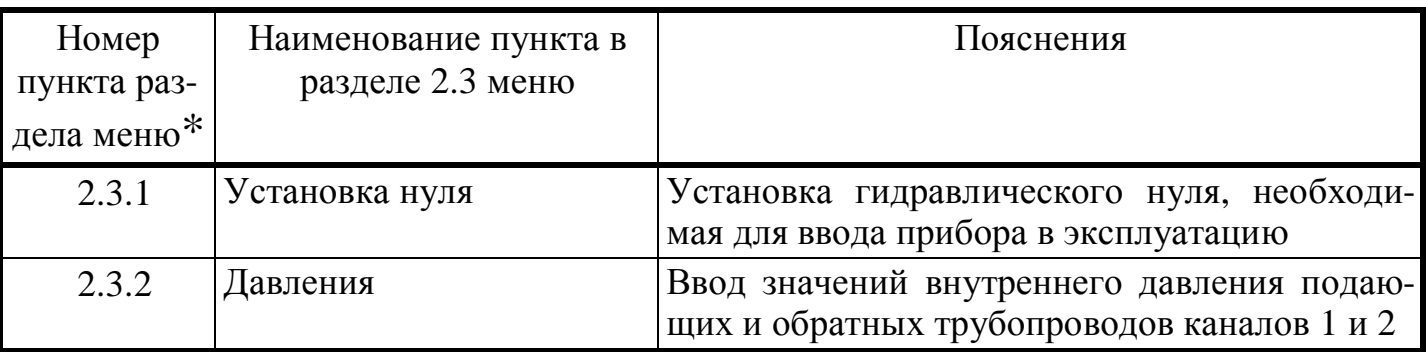

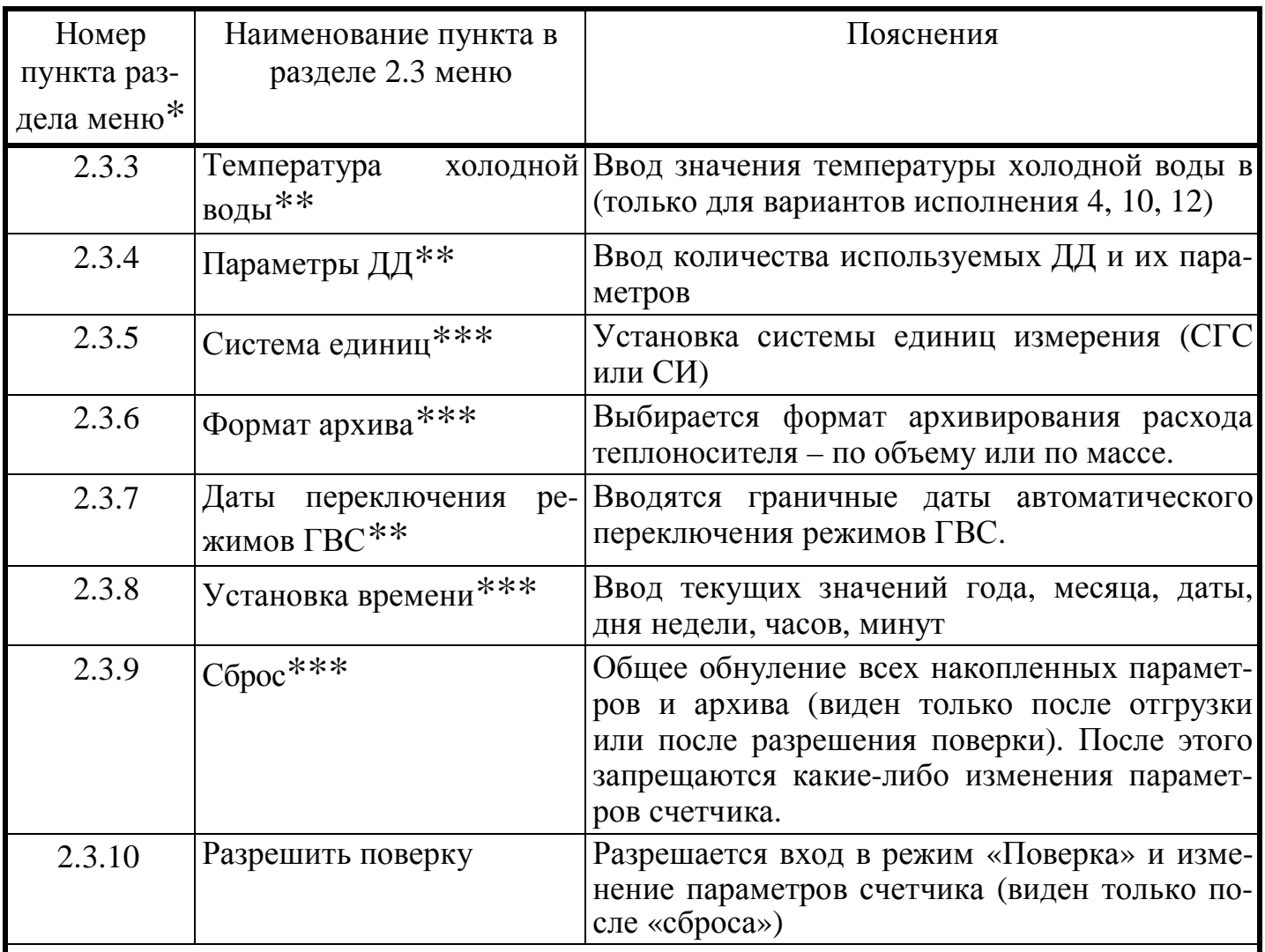

\* Численное обозначение раздела меню, принятое только в пределах РЭ, для описания состава меню (на индикаторе вычислителя не отображается).

\*\* Индицируется только при соответствующем варианте исполнения счетчика.

\*\*\* Пункты доступны только после «разрешения поверки».

#### $4.3$ Режим «Коррекция».

Расположение пунктов режима «Коррекция» в структуре меню приведено на рисунке 11.1 и в разделе 2.4 таблицы 11.1 ШИМН.407251.003 РЭ (часть 1-я). Перечень и содержание пунктов приведено в таблице 4.3.

Порядок использования меню в режиме «Коррекция» приведен в приложении Б. на рисунках Б-1...Б-3.

Режим «Коррекция» предназначен для ввода коэффициентов номинальной статической характеристики термопреобразователей сопротивления (НСХ ТС), точных значений диаметров и коэффициентов преобразования РУ, расстояния между излучателями ультразвуковых датчиков расхода, а также для установки текущего времени.

Режим «Коррекция» прерывает процесс измерения и используется изготовителем при конфигурировании счетчиков в момент их выпуска, установочной организацией при монтаже счетчиков на объектах теплового учета, а также после периодической поверки данных приборов в том случае, если при этом возникает необходимость корректировки параметров, приведенных в таблице 4.3.

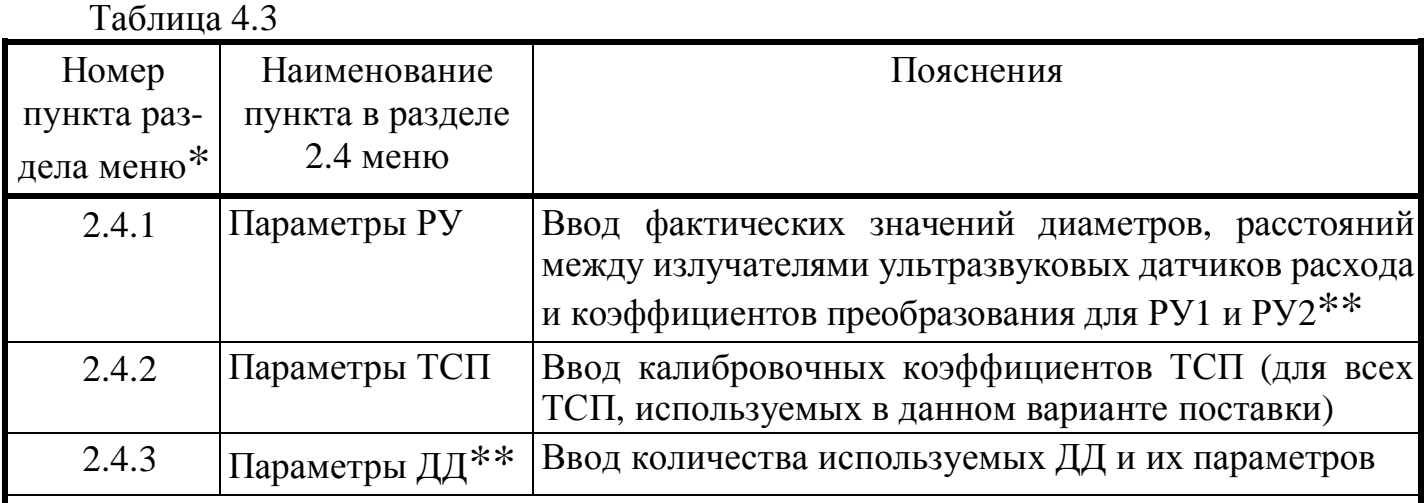

\* Численное обозначение раздела меню, принятое только в пределах РЭ, для описания состава меню (на индикаторе вычислителя не отображается).

\*\* Индицируется только при соответствующем варианте исполнения счетчика.

**Примечание**. Если при вводе точного времени вводимое время больше текущего приборного времени, то искажения интегральных параметров и архивных данных не происходит; в противном случае возможно искажение накопленных данных, поэтому непосредственно перед коррекцией времени целесообразно снять распечатки накопленных почасовых и посуточных архивов.

#### **ВНИМАНИЕ!**

- **Несанкционированный вход в режим «Коррекция» как со стороны потребителя, так и со стороны теплоснабжающей организации ЗАПРЕЩЕН (см. раздел 5.1 «Памятка представителю инспектирующей службы»). Предприятиеизготовитель выдает индивидуальный пароль для входа в режим «Коррекция» только при соответствующем требовании Заказчика.**
- **Вход в режим «Коррекция» возможен только в том случае, когда установлено разрешение режима «Поверка» в п. 2.3.10 режима «Установка».**

**Примечание**. При некорректном вводе данных неправильные данные не сохраняются и на индикаторе отображаются данные, которые были до начала редактирования.

#### 4.4 Режим **«Поверка»**.

Расположение пунктов режима «Поверка» в структуре меню приведено на рисунке 11.1 и в разделе 2.5 таблицы 11.1 ШИМН.407251.003 РЭ (часть 1-я). Перечень и содержание пунктов приведено в таблице 4.4..

Порядок использования меню в режиме **«Поверка»** приведен в приложении В, на рисунках В-1…В-7

Режим **«Поверка»** предназначен для оценки погрешностей измерения и погрешностей вычисления ряда основных метрологический параметров теплосчетчика, а также для проверки правильности их индикации.

Режим **«Поверка»** используется для автоматизации процесса проверки метрологических характеристик теплосчетчика при периодической поверке. Поверку может осуществлять только предприятие-изготовитель или его уполномоченный представитель с участием госповерителя.

Таблица 4.4

| Номер<br>пункта раз-<br>дела меню*                                            | Наименование<br>пункта в разде-<br>ле 2.5 меню | Пояснения                                                                                                    |  |  |
|-------------------------------------------------------------------------------|------------------------------------------------|----------------------------------------------------------------------------------------------------|--|--|
| 2.5.1                                                                         | Параметры<br>счетчика                          | Индикация номера счетчика, варианта исполнения и па-<br>раметры аппаратуры для соответствующего канала рас-<br>хода                                                                                                   |  |  |
| 2.5.2                                                                         | <b>ТСП</b>                                     | Контроль температурных коэффициентов Kdl, Krc и при<br>необходимости их коррекция путем калибровки                                                                                                    |  |  |
| 2.5.3                                                                         | Давления**                                     | Контроль сквозного канала измерения давления.                                                                                                    |  |  |
| 2.5.4                                                                         | Объем                                          | Измерение в старт-стопном режиме объема теплоноси-<br>теля (воды), протекающего по одному из выбранных ка-<br>налов (РУ1 или РУ2). Индикация измеренного объема<br>теплоносителя и времени его измерения              |  |  |
| 2.5.5                                                                         | Тепло                                          | Ввод значений давления, температуры и расхода в тру-<br>бопроводах. Измерение тепловой энергии в<br>старт-<br>стопном режиме с последующей индикацией значения<br>вычисленной тепловой энергии и времени ее измерения |  |  |
| 2.5.6                                                                         | Macca                                          | Ввод температуры и объемного расхода теплоносителя.<br>Индикация вычисленного массового расхода                                                                                                    |  |  |
| 2.5.7                                                                         | Время                                          | Измерение времени наработки (времени корректной ра-<br>боты прибора) и индикация измеренного значения на<br>индикаторе счетчика.                                                                                      |  |  |
| * Численное обозначение раздела меню, принятое только в пределах РЭ, для опи- |                                                |                                                                                                    |  |  |

сания состава меню (на индикаторе вычислителя не отображается).

\*\* Индицируется только при соответствующем варианте исполнения счетчика

**ПРИМЕЧАНИЕ**: при входе в режим «**Поверка»** накопленные интегральные параметры не искажаются. Индикация количества входов в режим «**Поверка»** происходит в режиме «**Контроль»**.

#### 4.5 **Дополнительные режимы**.

4.5.1 Режим **«МДМ/РЕГ».**

Предназначен для установки параметров встроенного блока МДМ/РЕГ. Позволяет устанавливать параметры связи блока МДМ, а также параметры линейных и пороговых выходов блока РЕГ, включая параметры регуляторов (если какой-либо из линейных выходов используется для регулирования).

Расположение пунктов режима **«МДМ/РЕГ»** в структуре меню приведено в разделе 2.6 таблицы 11.1 и на рисунке 11.1 (РЭ, часть 1-я, раздел 11). Перечень и содержание пунктов приведено в *отдельном* руководстве при условии заказа этого режима потребителем.

#### 4.5.2 Режим «Продл. лимита».

Режим предназначен для ввода пароля при продлении лимита времени.

Расположение пунктов режима «Продл. лимита» в структуре меню приведено в разделе 2.7 таблицы 11.1 и на рисунке 11.1 (РЭ, часть 1-я, раздел 11). Перечень и содержание пунктов приведено в отдельном руководстве при условии заказа этого режима потребителем.

#### Техническое обслуживание 5

#### $5.1$ Памятка представителю инспектирующей службы

5.1.1 Тепловодосчетчик СВТУ-10М защищен в равной степени от вмешательства как потребителя, так и теплоснабжающей организации. Какие-либо изменения параметров теплосчетчика могут осуществляться только в служебных режимах «Установка», «Коррекция» и «Поверка». С целью исключения несанкционированного вмешательства в работу прибора и для предотвращения возможных попыток изменить какие-либо приборные константы (калибровочные коэффициенты термосопротивлений Kdl и Krc, коэффициент преобразования по расходу, геометрические параметры расходомерного участка), влияющие на точность измерений, факт вхождения или пользования этими режимами фиксируется в режиме «Контроль» (см. ШИМН.407251.003 РЭ (часть 1-я), таблица 11.4, п. 2.2.6 и приложение Д, рисунок Д-4). Возможность контроля числа вхождений в указанные режимы эквивалентна механическому способу пломбирования (т.е. заменяет мастичные пломбы, клейменые наклейки и др.) и является электронным способом пломбирования вычислителя. Поэтому основное внимание следует обратить на информацию о количестве входов в служебные режимы. Отличие этого числа от зафиксированного на момент пуска прибора в эксплуатацию (сдачи по акту) должно рассматриваться как нарушение пломбы, установленной инспектирующей организацией. В этом случае факт вмешательства в работу прибора должен устанавливаться по результатам анализа журнала событий. Все действия пользователя, которые могут изменить показания счетчика, заносятся в журнал событий с указанием даты и времени события. В случае, если в журнале событий зафиксировано вхождение в служебный режим, но не зафиксировано никаких действий по изменению параметров счетчика, это означает, что пользователь вошел в служебный режим, и тут же вышел из него, не изменяя никаких параметров счетчика. В таком случае вмешательства в работу прибора и изменения его метрологических характеристик не было.

В приборе также предусмотрена возможность механического пломбирования вычислительного блока с использованием пломбировочных чашек с отверстиями на боковых крышках корпуса.

5.1.2 При возникновении сомнения в правильности установки или эксплуатации теплосчетчика следует войти в режим «Контроль» и сличить правильность введенных значений температурных коэффициентов термосопротивлений, точных диаметров расходомерных участков, расстояний между излучателями датчиков и коэффициентов преобразования расходомерных участков данными, приведенными  $\mathbf{c}$  $\overline{B}$ ШИМН.407251.003 РЭ (часть 1-я), раздел 17 «Параметры и характеристики составных частей счетчика». При этом сличаемые значения могут отличаться на величину, не превышающую единицы младшего разряда числа, записанного в разделе 17 РЭ.

5.1.3 Следует учесть, что ввод в эксплуатацию теплосчетчика начинается со **сброса** (установки в нуль) его интегральных показаний (накопленных измерительных данных). Сброс показаний также следует осуществлять после ремонта или поверки.

5.1.4 Отличие времени наличия питающего напряжения от времени корректной работы свидетельствует о неправильной эксплуатации теплосчетчика (отключение, обрыв или замыкание кабелей датчиков, отсутствие теплоносителя и т.п. Поэтому пломбирование датчиков расхода или их разъемов не является обязательным. Однако, в приборе предусмотрена возможность механического пломбирования датчиков расхода и их разъемов с использованием соответствующих отверстий в прижимных гайках ДР и корпусах разъемов.

5.1.5 Для исключения возможности несанкционированного влияния на параметры термосопротивлений и, как следствие, на точность измерения температуры, необходимо опломбировать механическим способом датчик температуры с использованием отверстия в корпусе ДТ.

5.2 Виды технического обслуживания

Счетчики подвергается двум видам технического обслуживания: №1 и №2.

Техническое обслуживание осуществляется представителем обслуживающей организации. Во время выполнения работ по техническому обслуживанию, необходимо выполнять меры безопасности, приведенные в ШИМН.407251.003 РЭ (часть 1-я) раздел 8 "Указание мер безопасности".

#### 5.2.1 **Техническое обслуживание №1**

Техническое обслуживание №1 проводится на месте эксплуатации счетчиков один раз в шесть месяцев и включает внешний осмотр и проверку работоспособности.

При техническом обслуживании №1 визуально проверяются:

- − отсутствие течи в местах монтажа составных частей счетчиков в трубопровод;
- − надежность контактных соединений;
- − отсутствие сколов и трещин на деталях из пластмассы;
- − целостность изоляции соединительных кабелей;
- − возможность вывода измерительной информации в режимах "Индикация основных параметров" и " Индикация дополнительных параметров ".

По окончании отопительного сезона необходимо произвести очистку налета с поверхности датчиков расхода с использованием моющих средств, слабых растворов щелочей или кислот (без применения механических способов очистки). При длительном отключении теплоносителя рекомендуется либо отключить прибор от сети, либо обеспечить гарантированное отсутствие теплоносителя в расходомерном участке.

#### 5.2.2 **Техническое обслуживание №2**

Техническое обслуживание №2 счетчиков проводится один раз в год.

При техническом обслуживании №2 производятся:

- − операции, предусмотренные техническим обслуживанием №1;
- − разборка и очистка РУ;
- − демонтаж и очистка ТС.

Разборка и очистка РУ производится следующим образом:

- − произвести демонтаж ультразвуковых датчиков расхода;
- − демонтировать РУ из трубопровода;
- − произвести внешний осмотр РУ и, при необходимости, механически очистить его внутреннюю поверхность от отложений;
- − промыть внутреннюю поверхность РУ раствором синтетического моющего средства любого типа, а затем водой.

#### 5.3 **Поверка теплосчетчиков**

Счетчики представляются на поверку после проведения технического обслуживания №2. Межповерочный интервал – не более 4-х лет. На поверку представляется вычислитель, ультразвуковые ДР, датчики температуры, расходомерные участки.

Метрологическую поверку счетчика модификации М2 допускается проводить по беспроливной методике с использованием имитатора расхода ИМР-01 (см таблицу 4.1 методики поверки ШИМН.407251.003 И2).

Проливные испытания (при необходимости их проведения) допускается проводить с использованием аттестованных контрольных расходомерных участков.

Проливные испытания счетчиков модификаций М1, в состав которых входят РУ с номинальным диаметром более DN 100, проводятся с использованием аттестованных контрольных расходомерных участков DN 100.

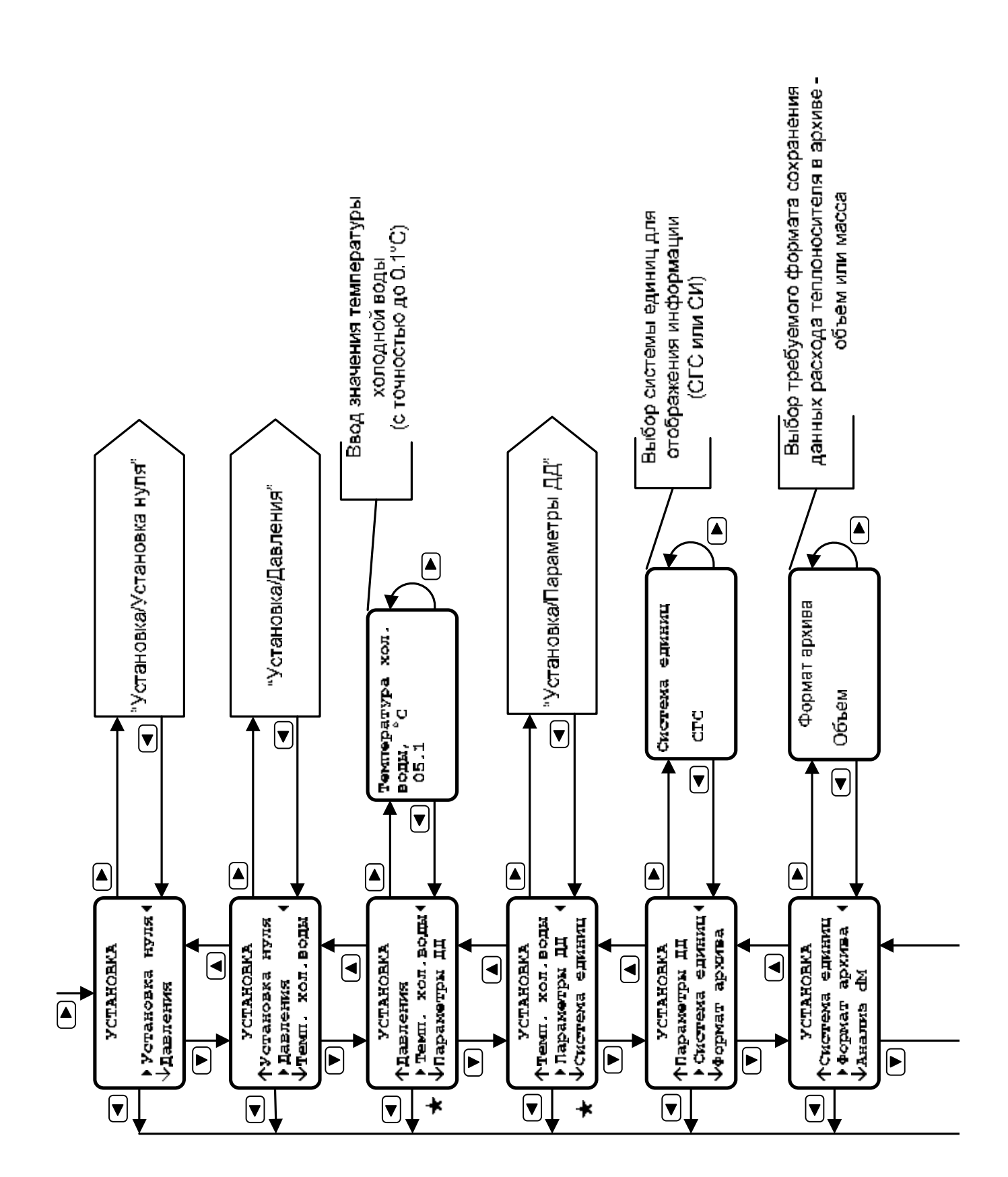

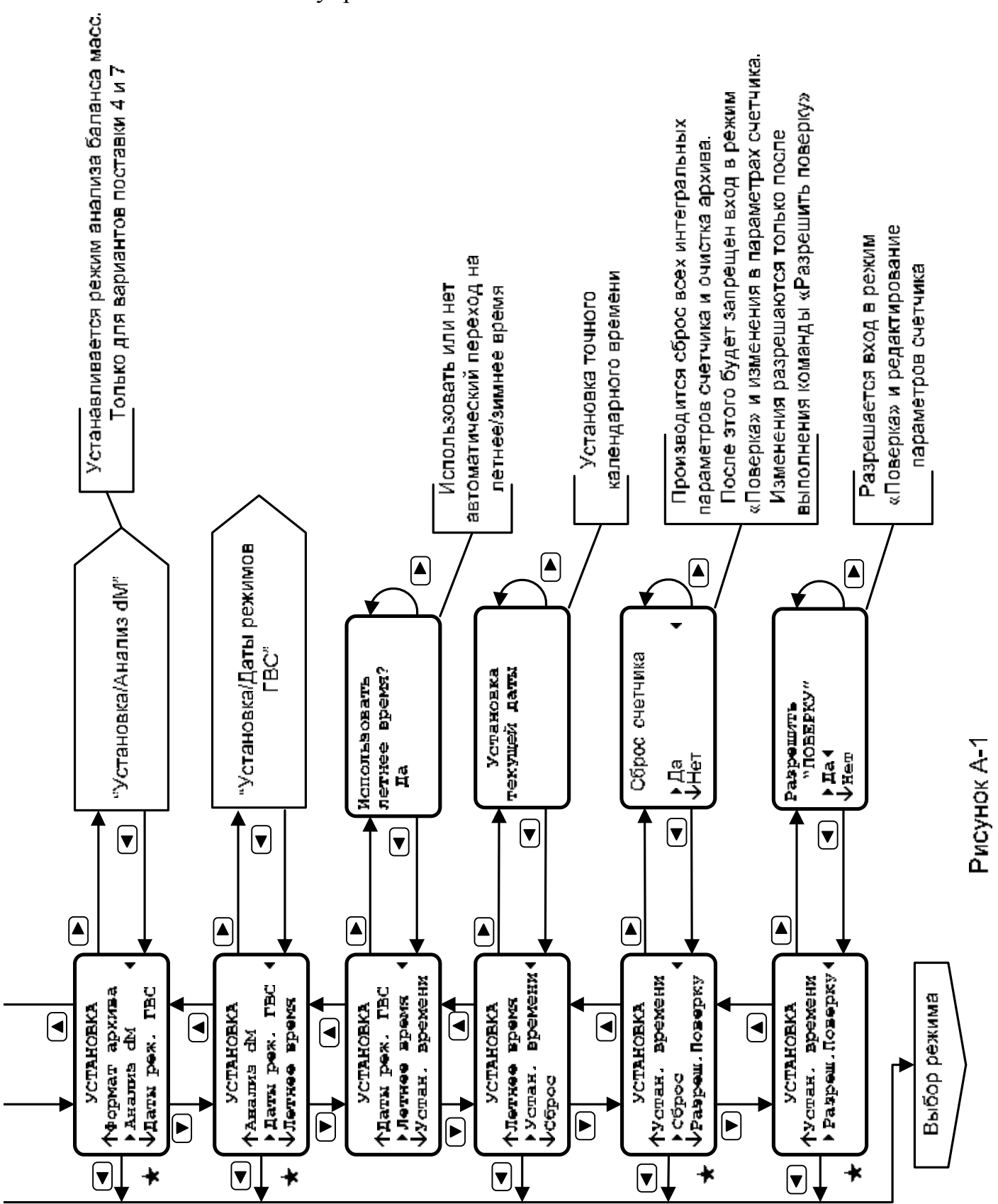

#### Продолжение приложения А Меню управления счетчиком. Режим "**Установка**"

#### Продолжение приложения А

Меню управления счетчиком. Режим **«Установка / Установка нуля»**

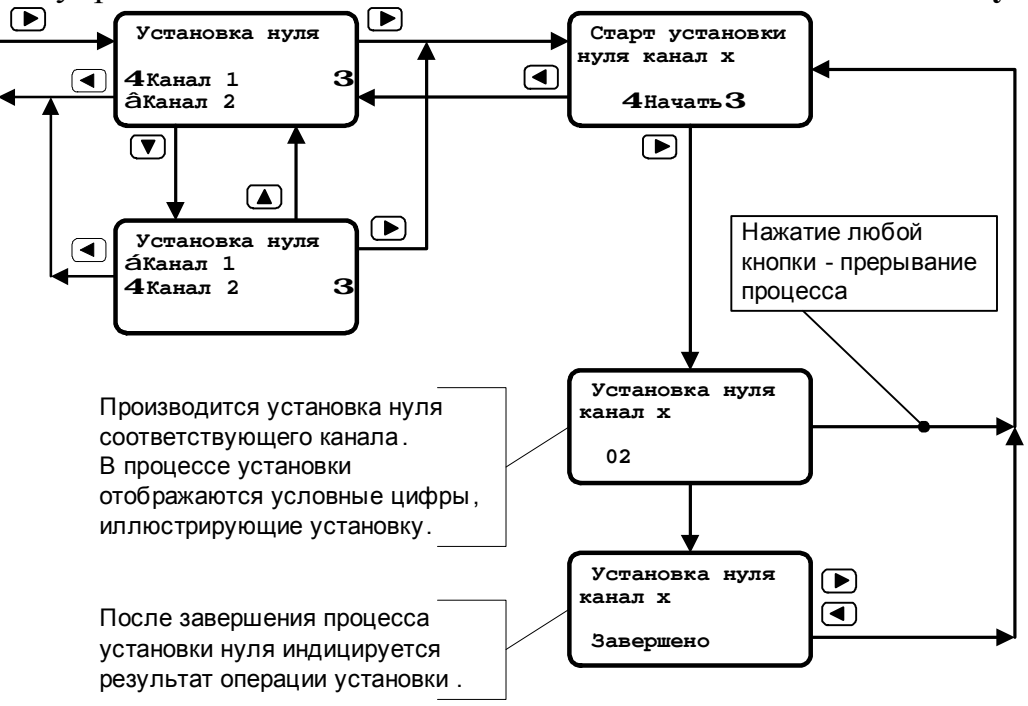

Рисунок А-2

Меню управления счетчиком. Режим **«Установка / Анализ dM»** 

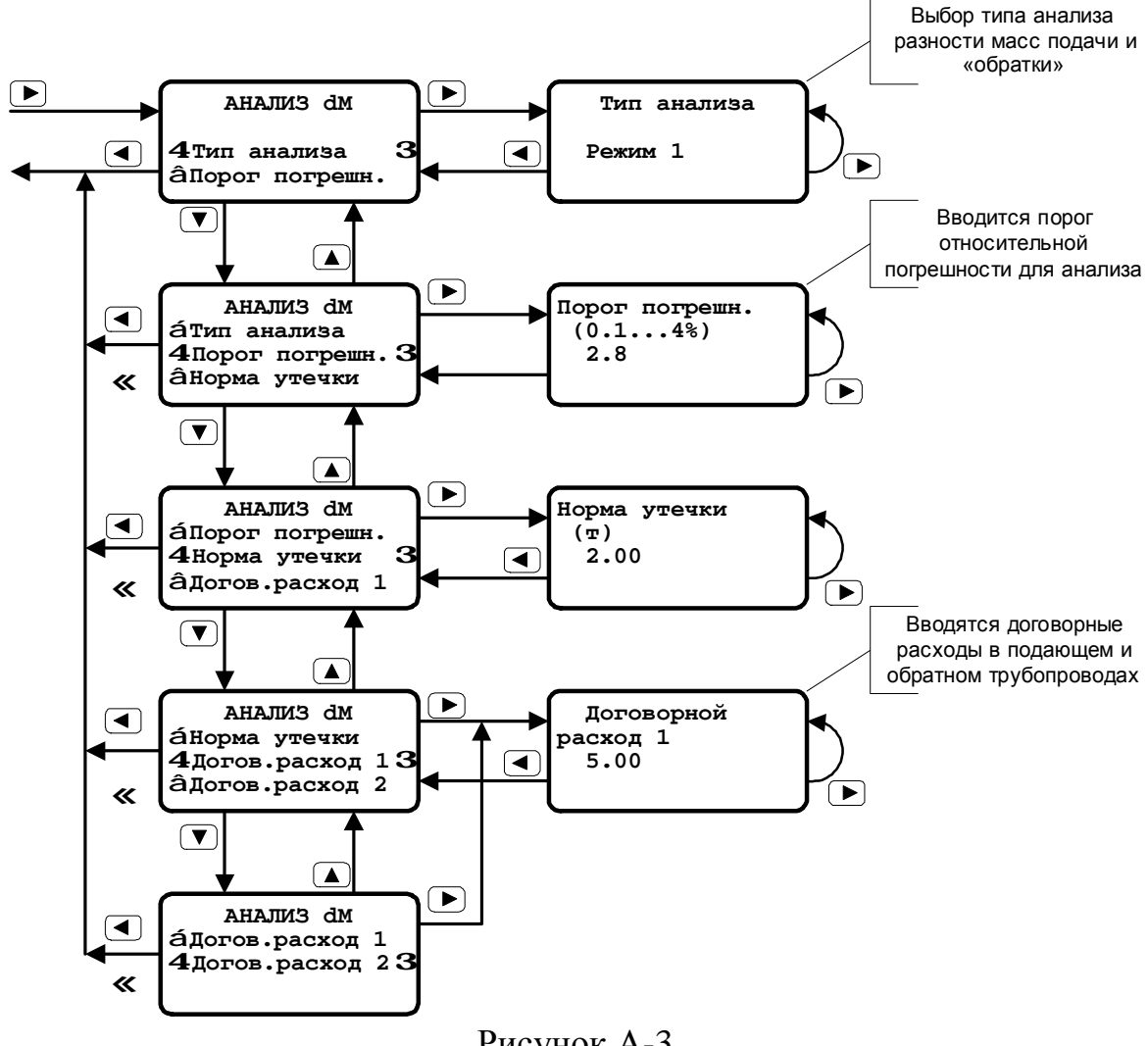

Рисунок А-3

Меню управления счетчиком. Режим **«Установка давлений»** 

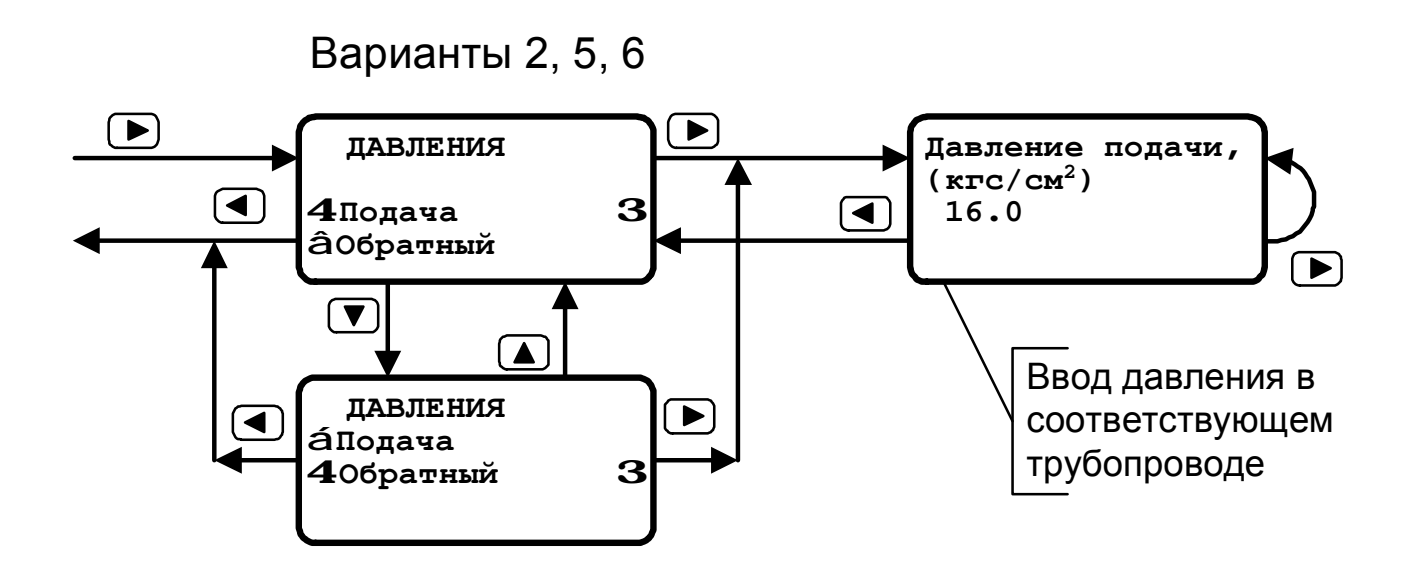

Рисунок А-4

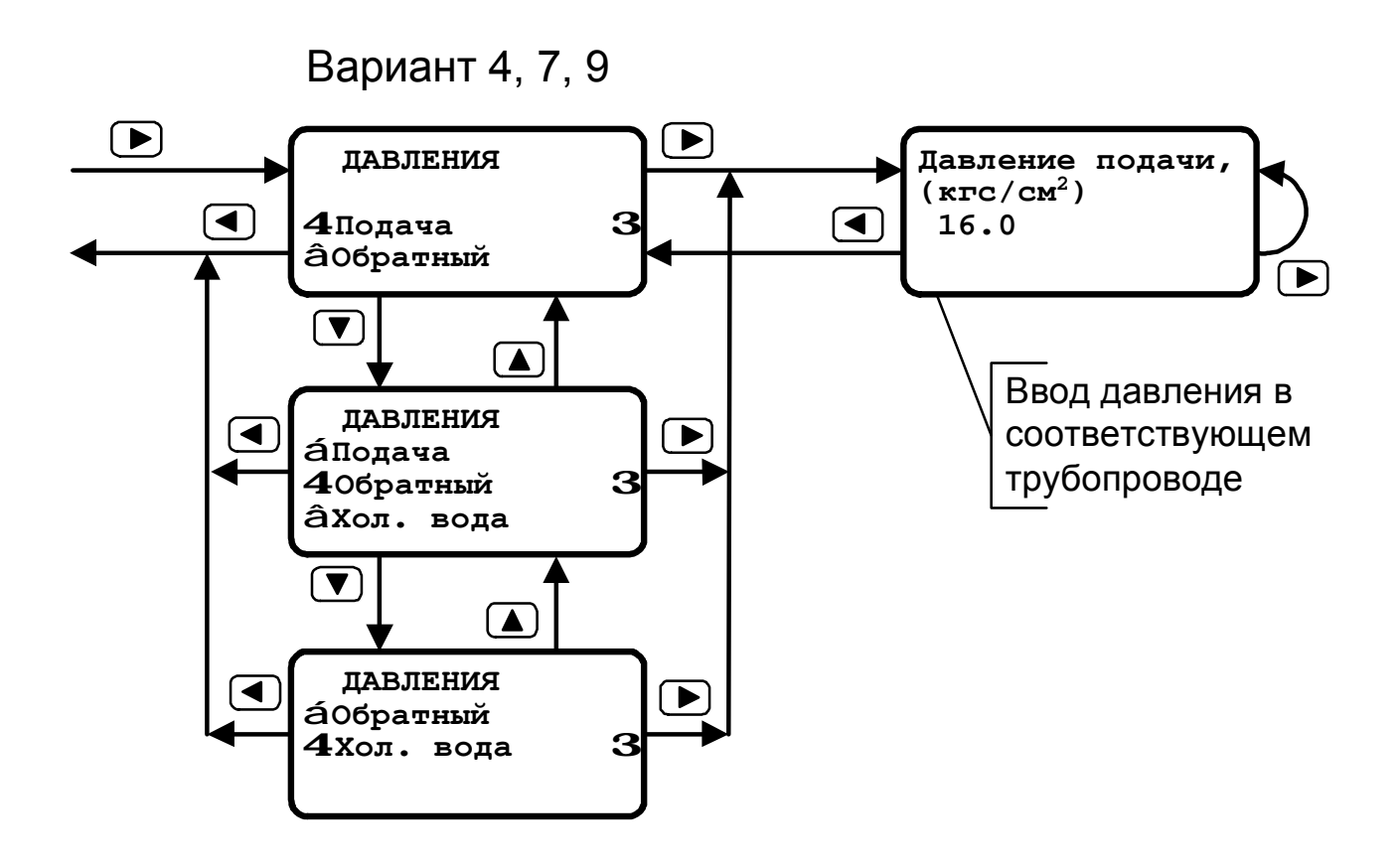

Рисунок А-5

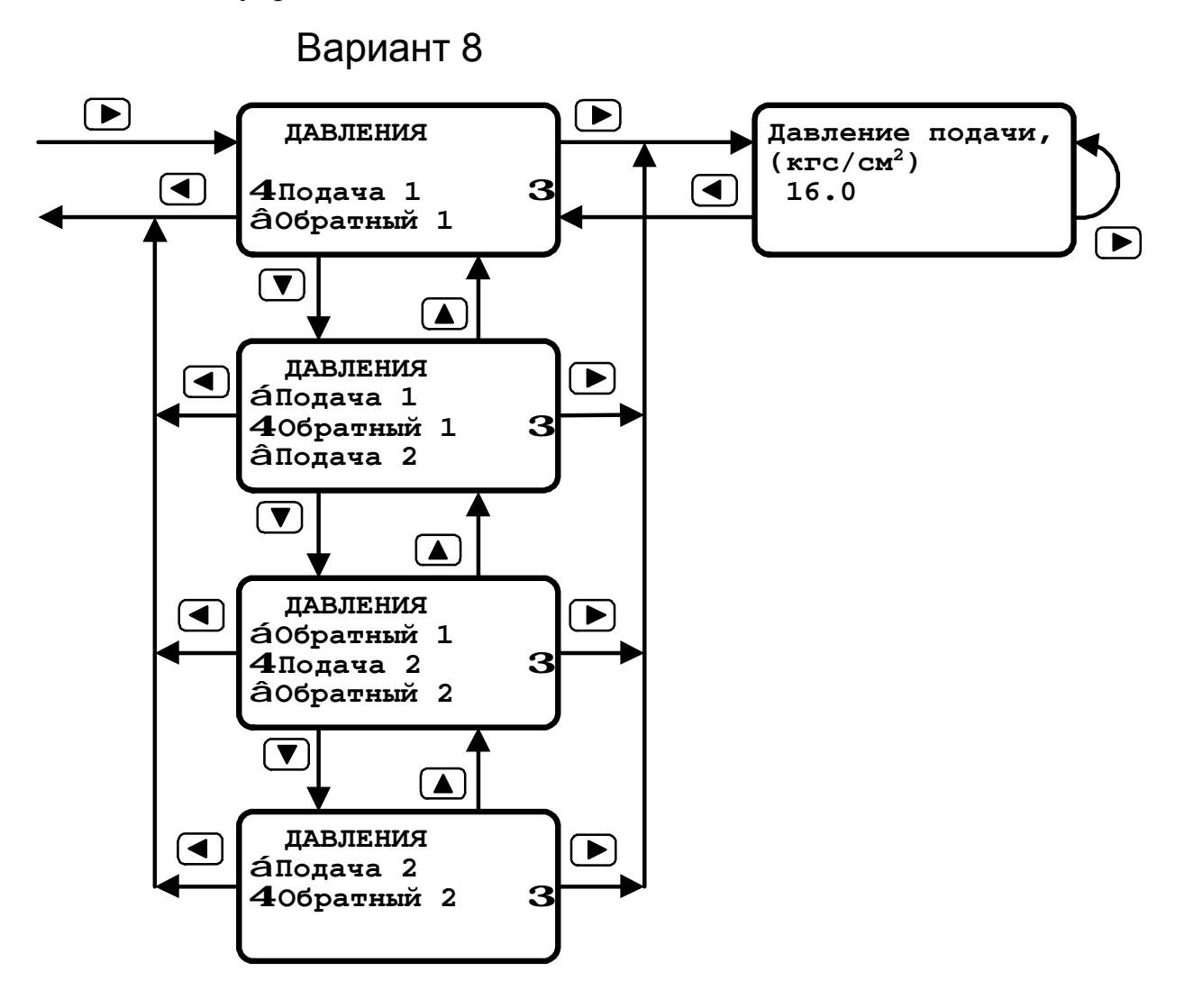

Меню управления счетчиком. Режим **«Установка давлений»** 

Рисунок А-6

Меню управления счетчиком. Режим Режим «Установка/Даты режима ГВС»

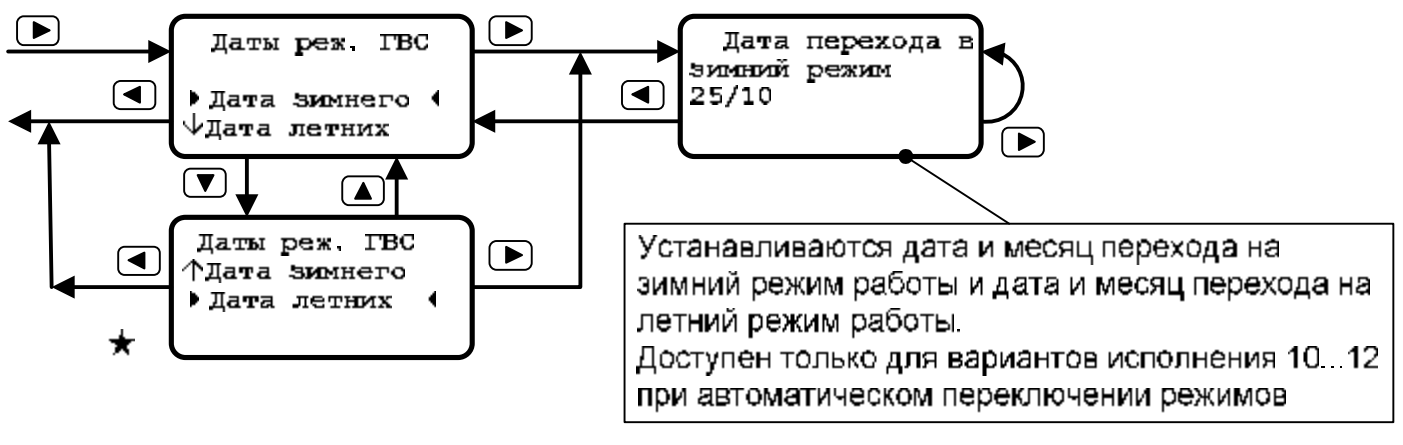

Рисунок А-7

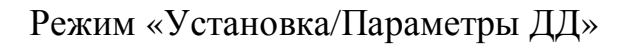

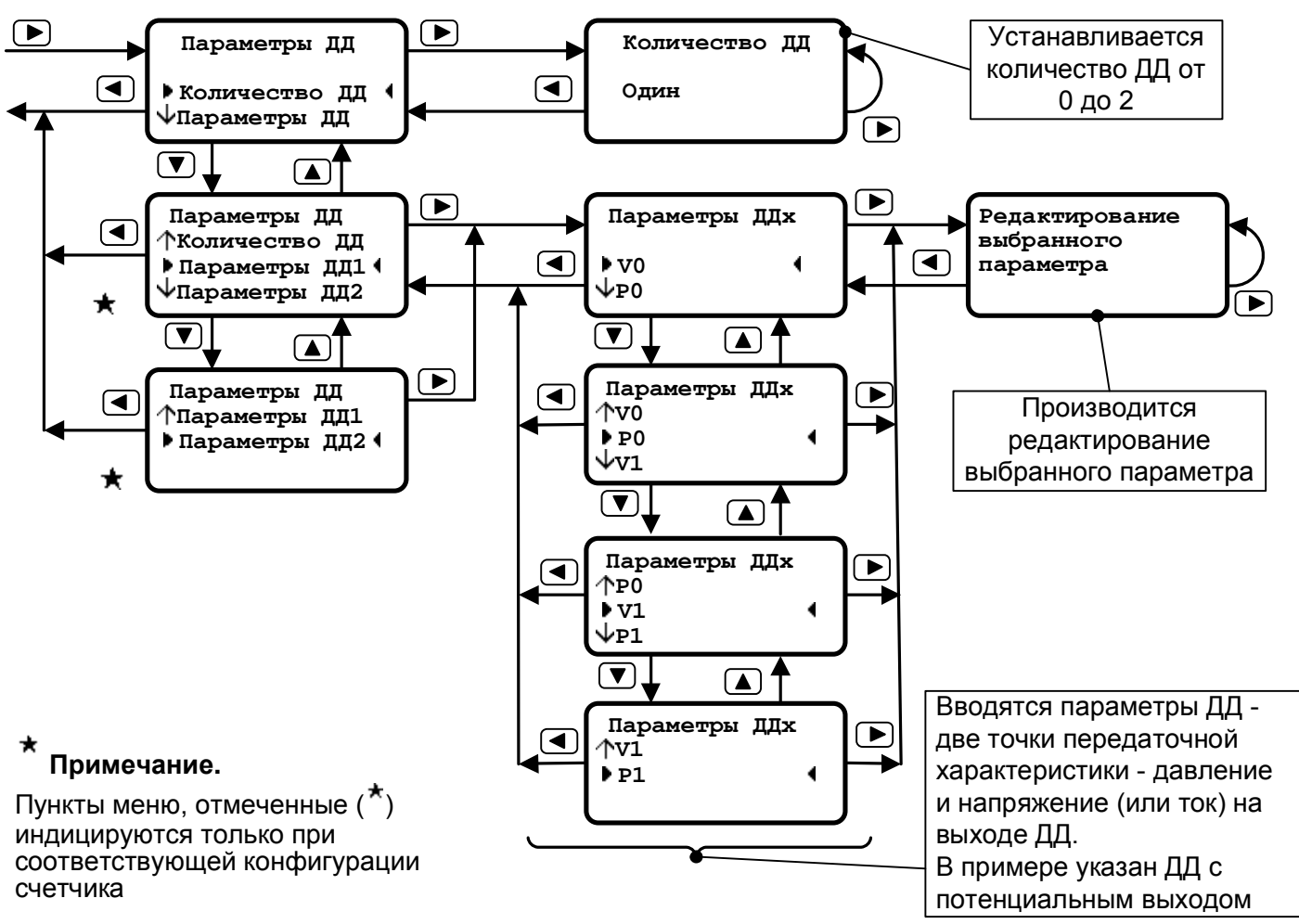

Рисунок А-8

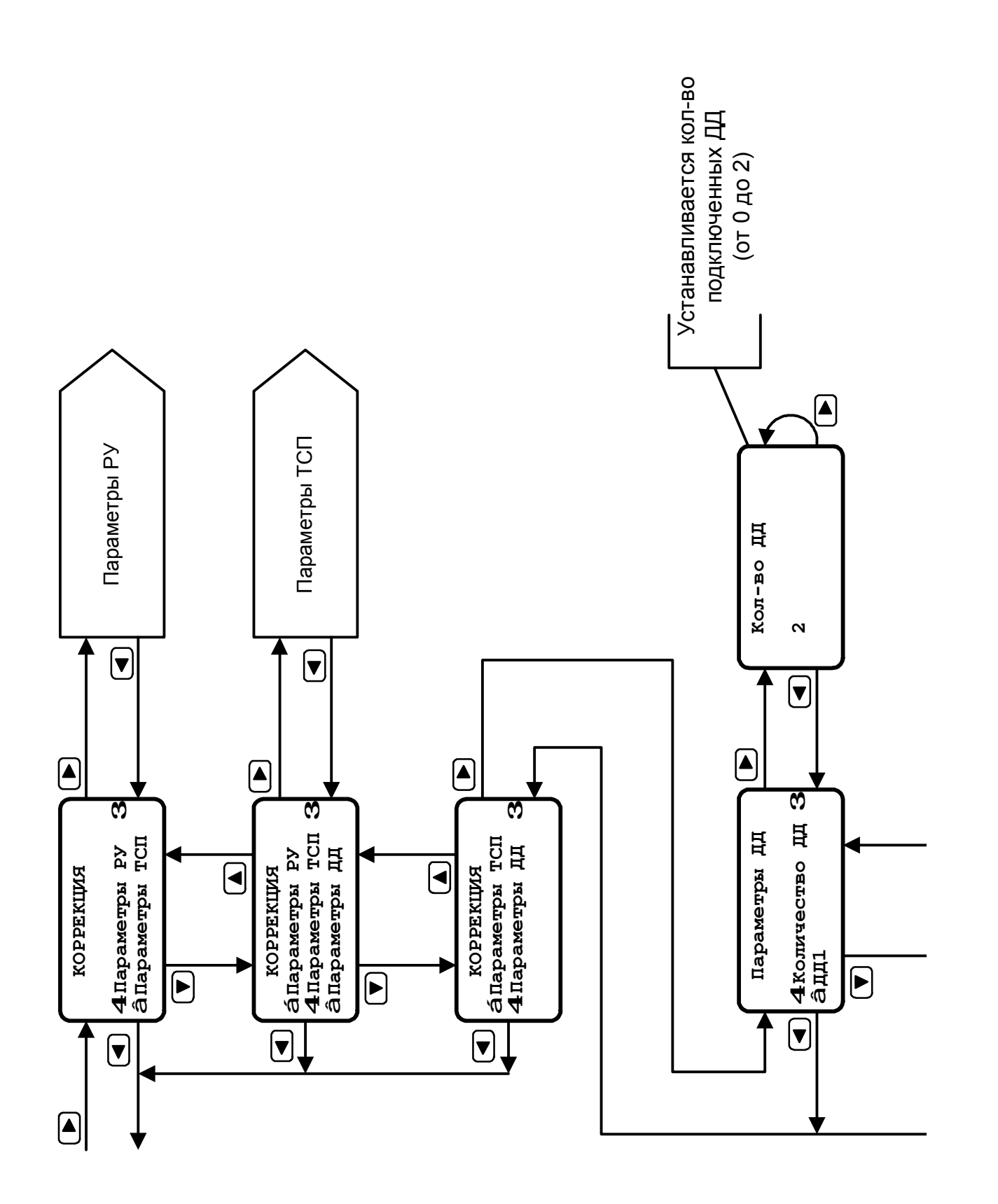

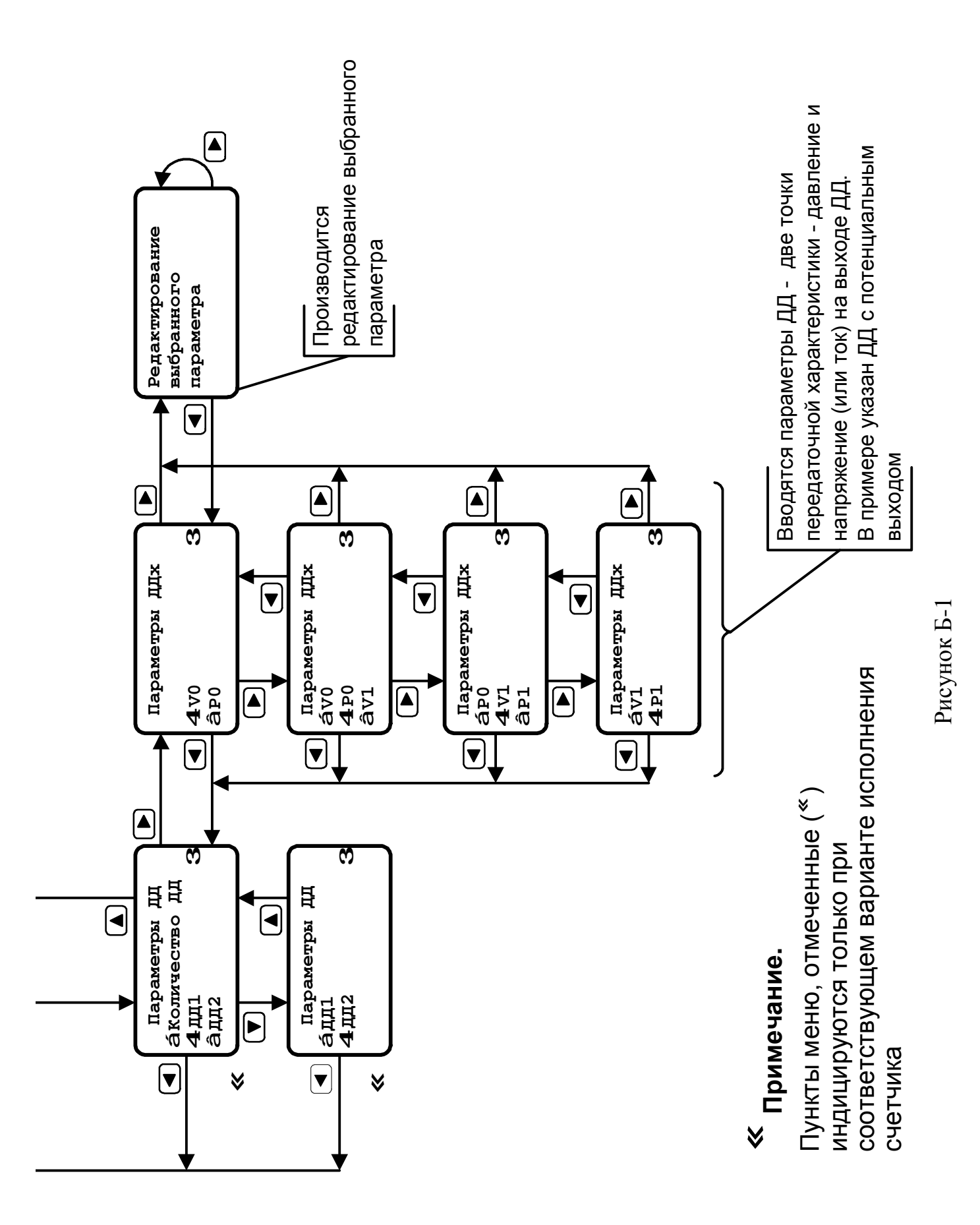

Меню управления счетчиком. Режим **«Коррекция/параметры РУ»** 

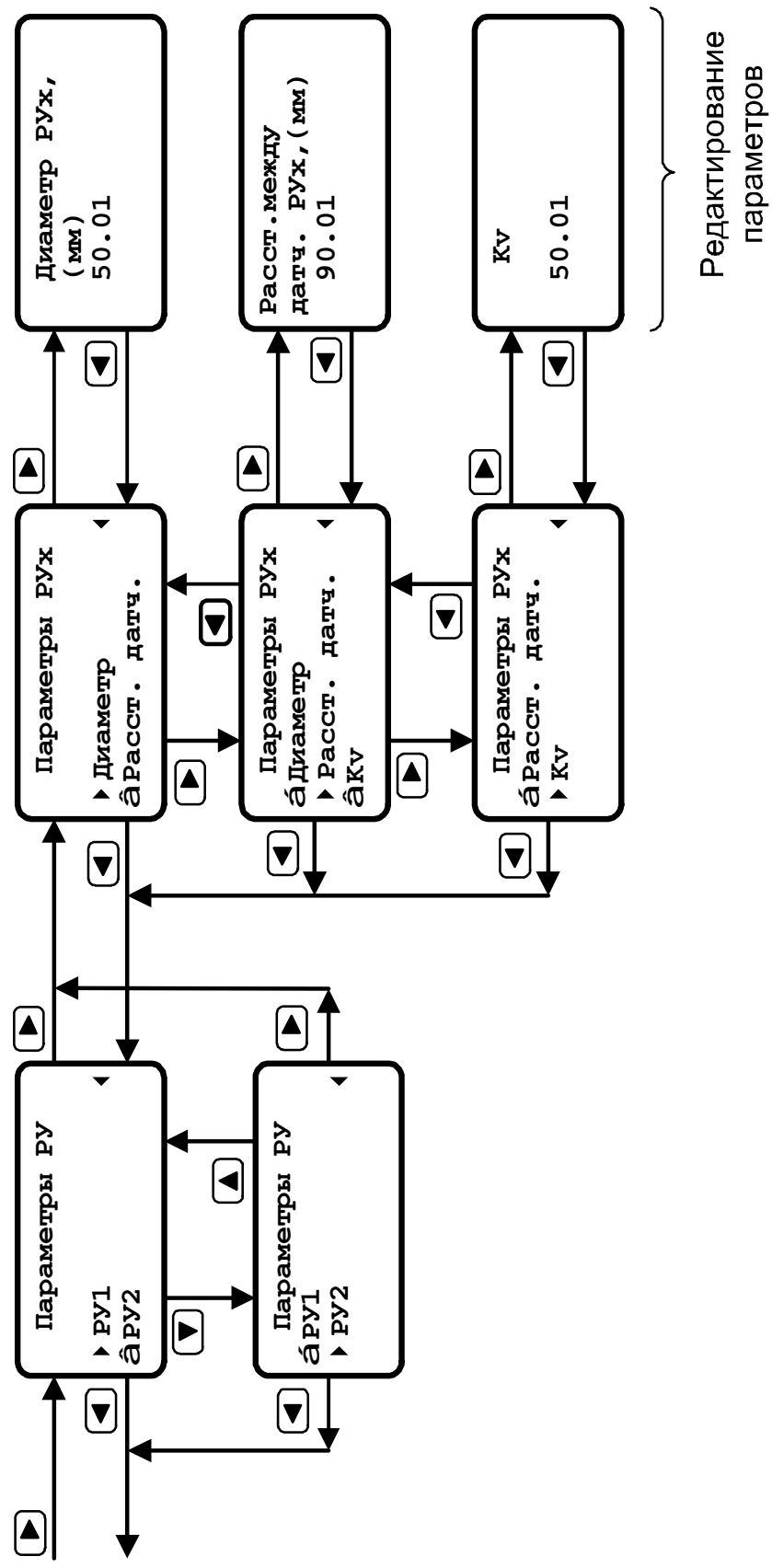

Рисунок Б-2

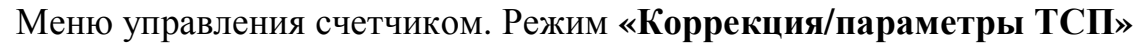

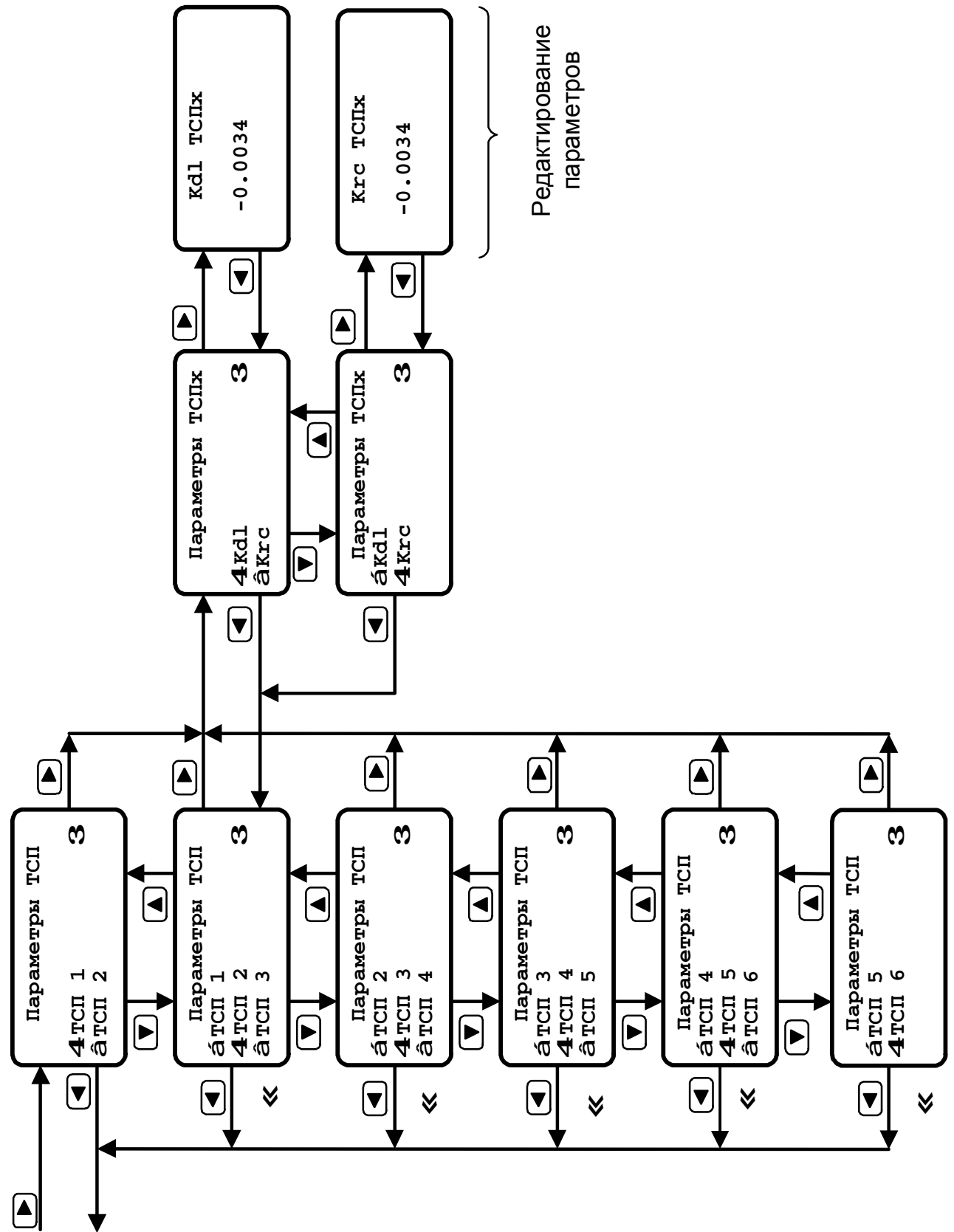

Рисунок Б-3

Меню управления счетчиком. Режим "Поверка"

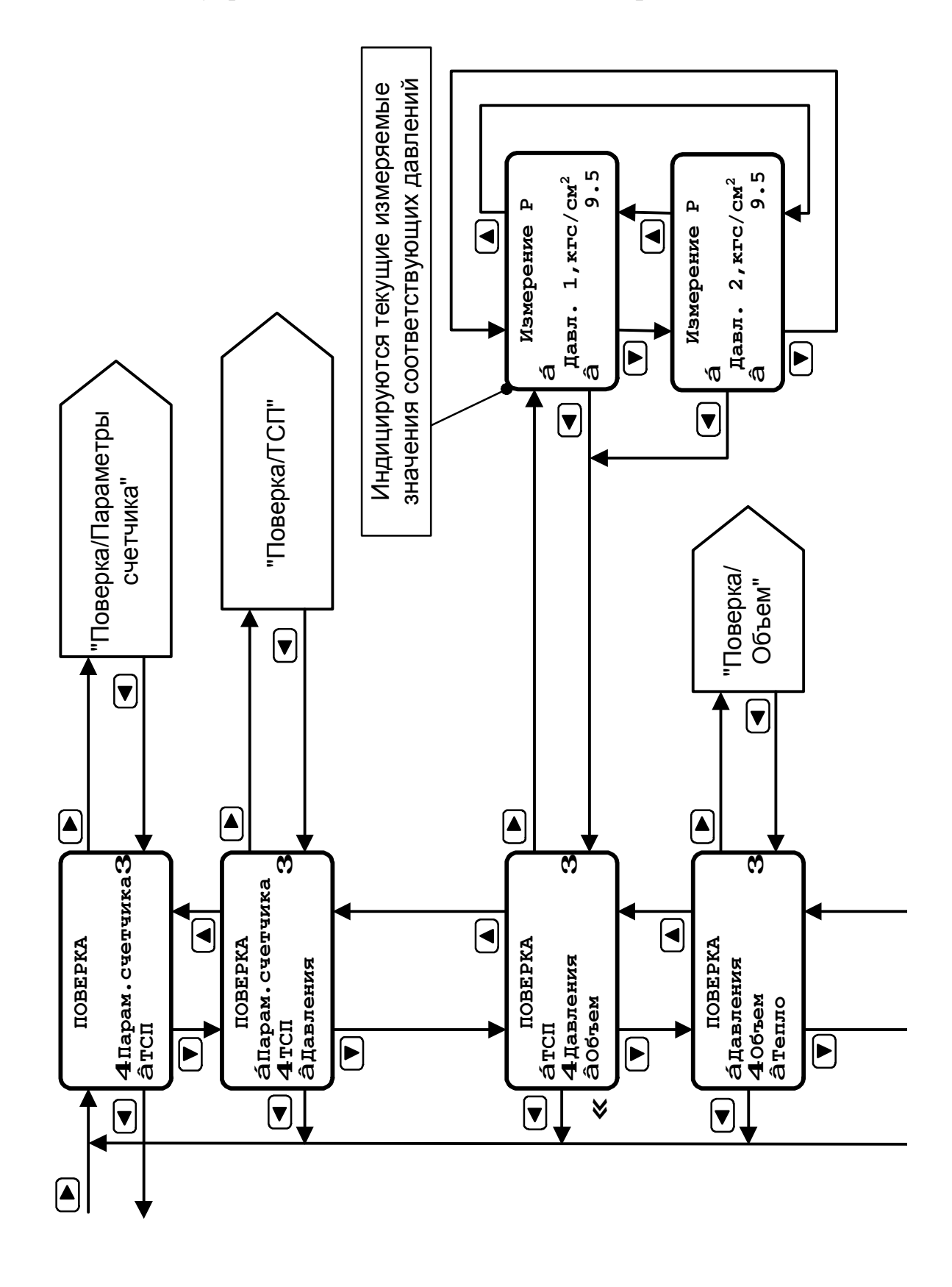

36

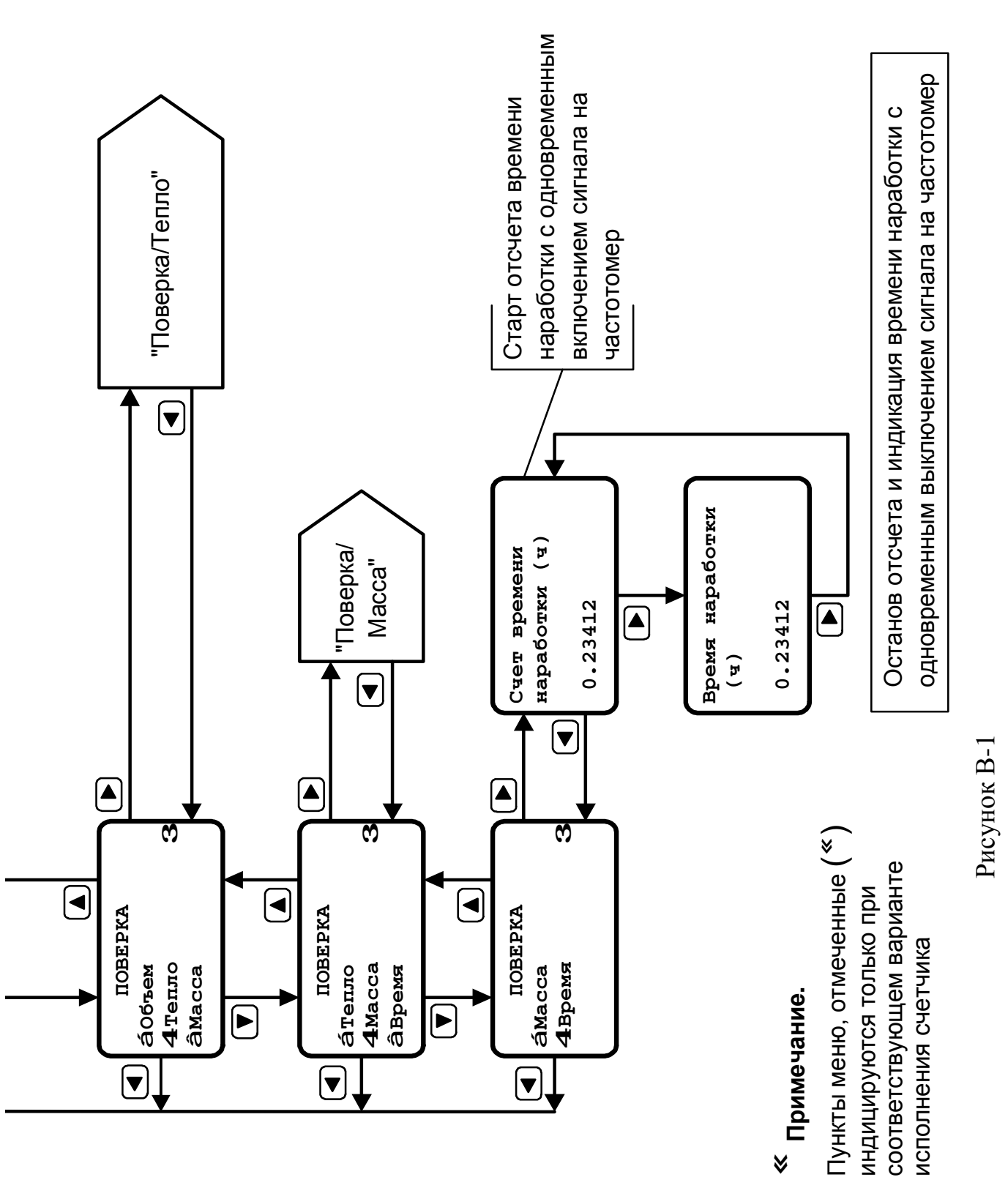

#### Меню управления счетчиком. Режим **«Поверка»**

Меню управления счетчиком. Режим **«Поверка/параметры счетчика»** 

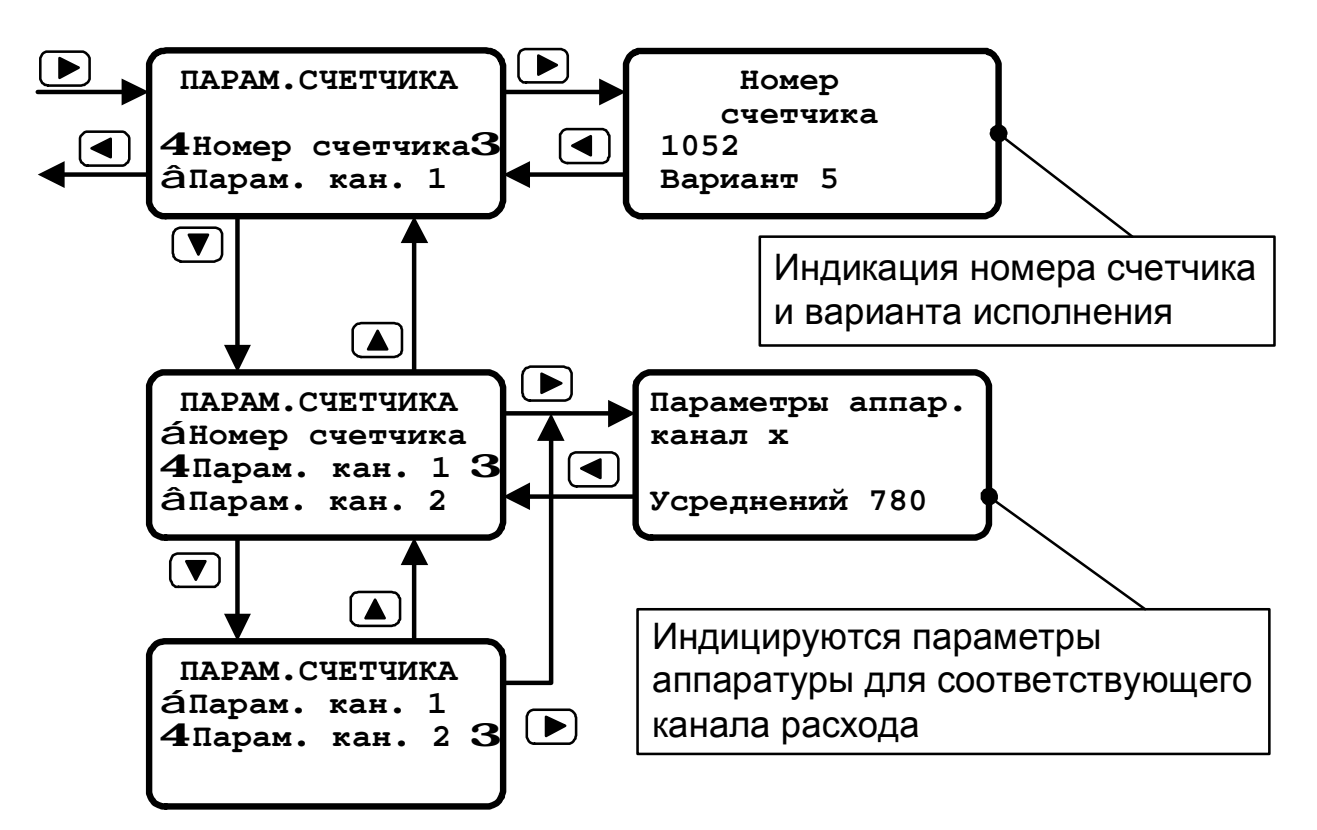

Рисунок В-2

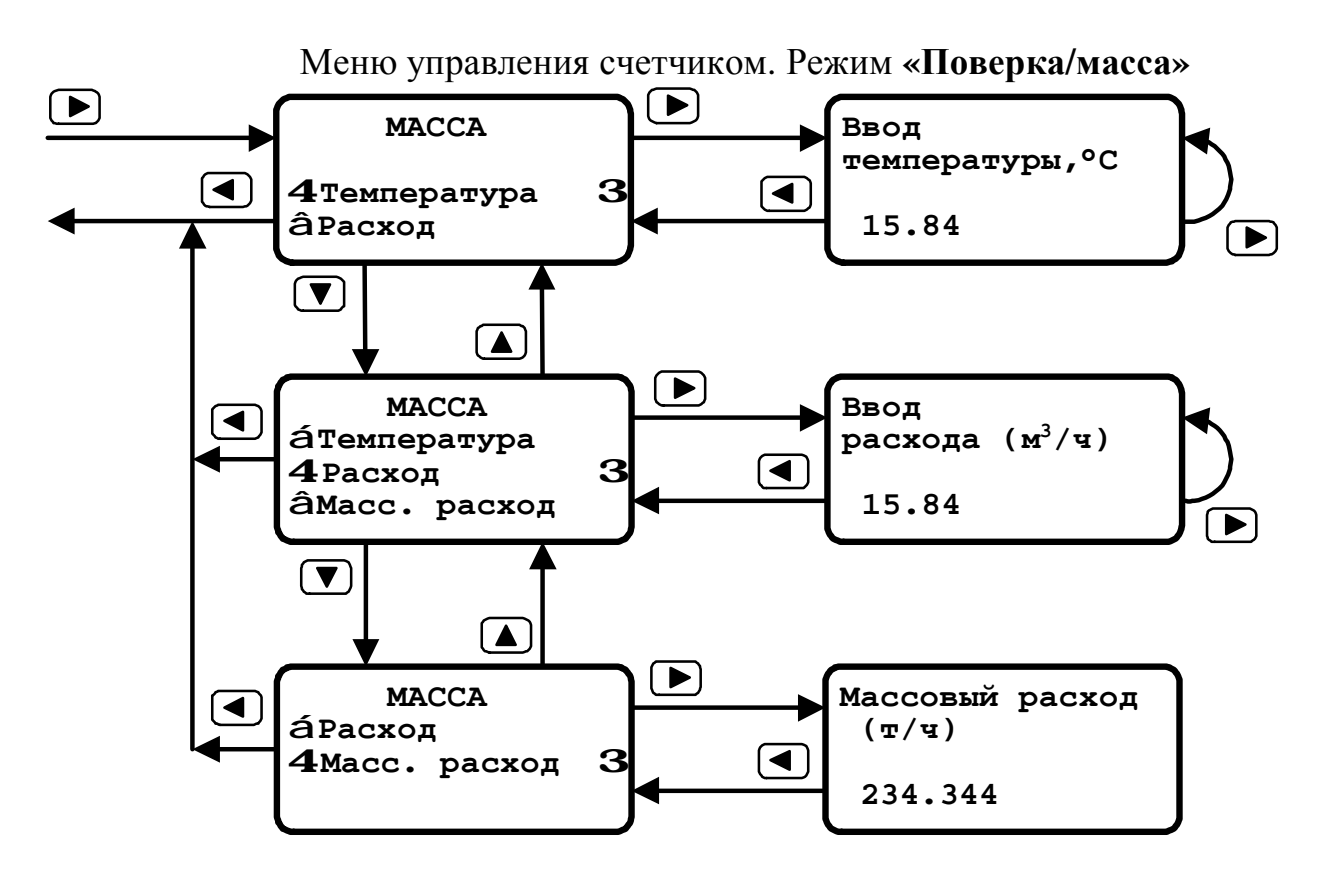

Рисунок В-3

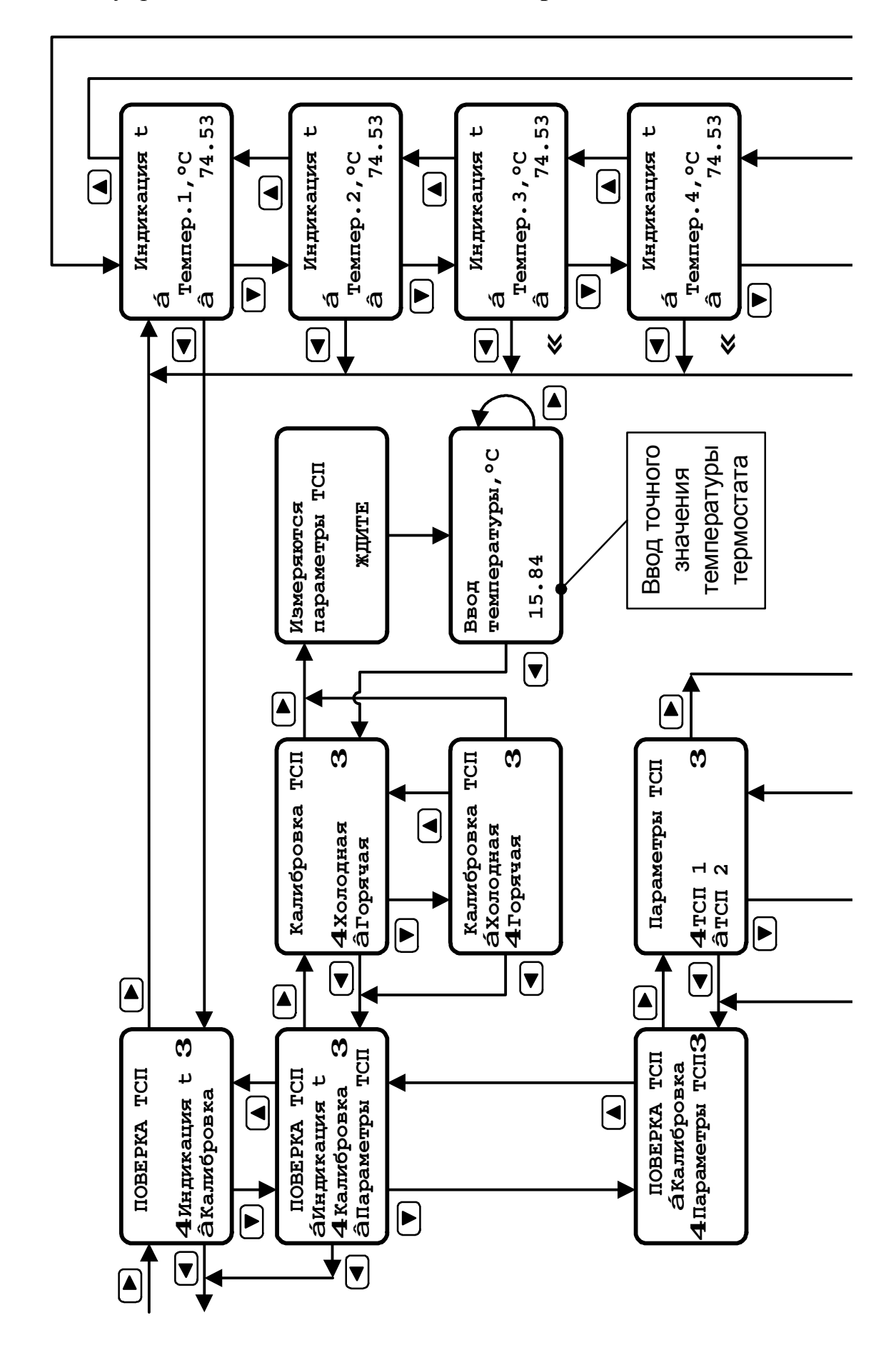

Меню управления счетчиком. Режим «Поверка/ТСП»

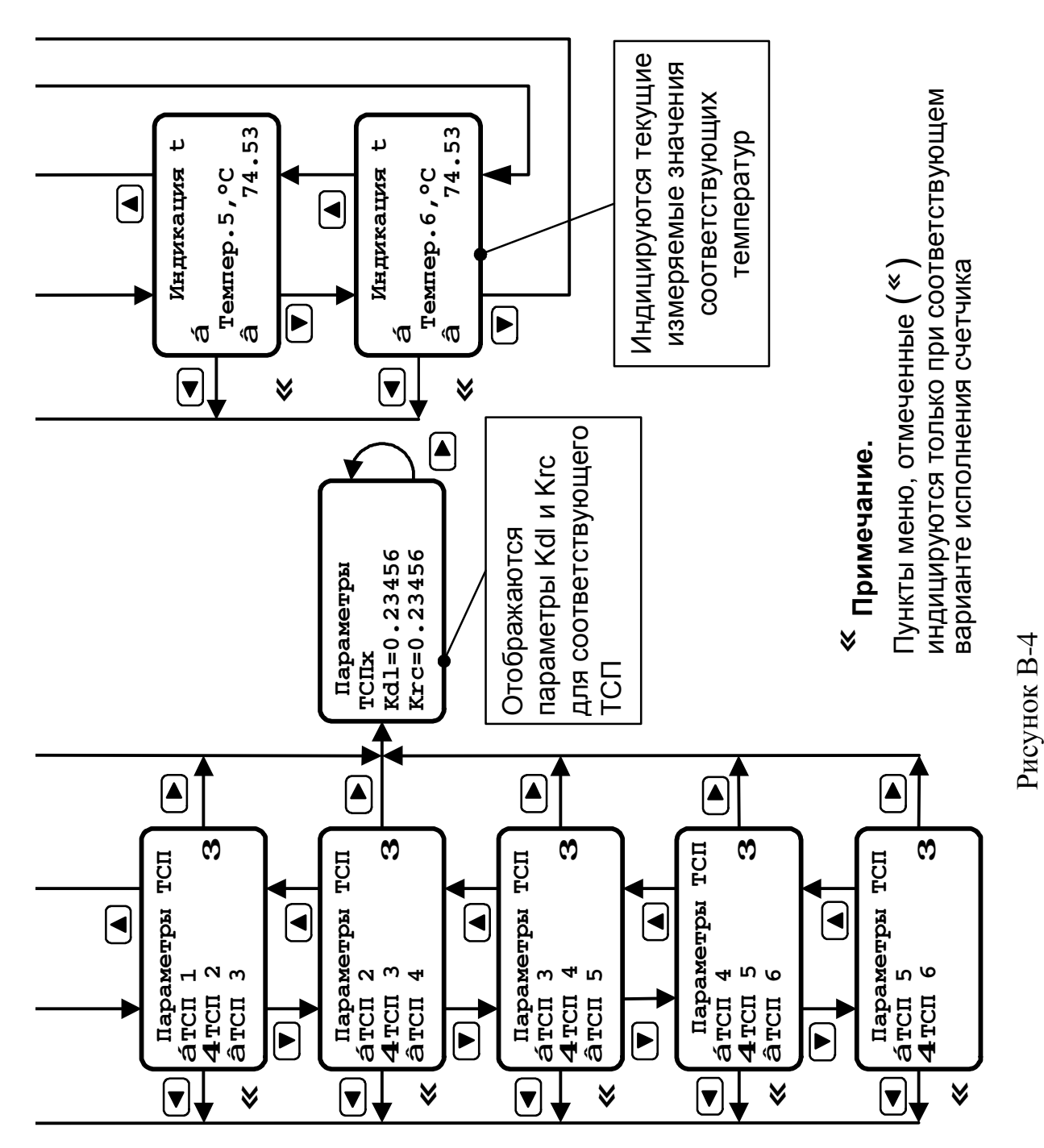

#### Меню управления счетчиком. Режим «Поверка/ТСП»

#### Меню управления счетчиком. Режим **«Поверка/объем»**

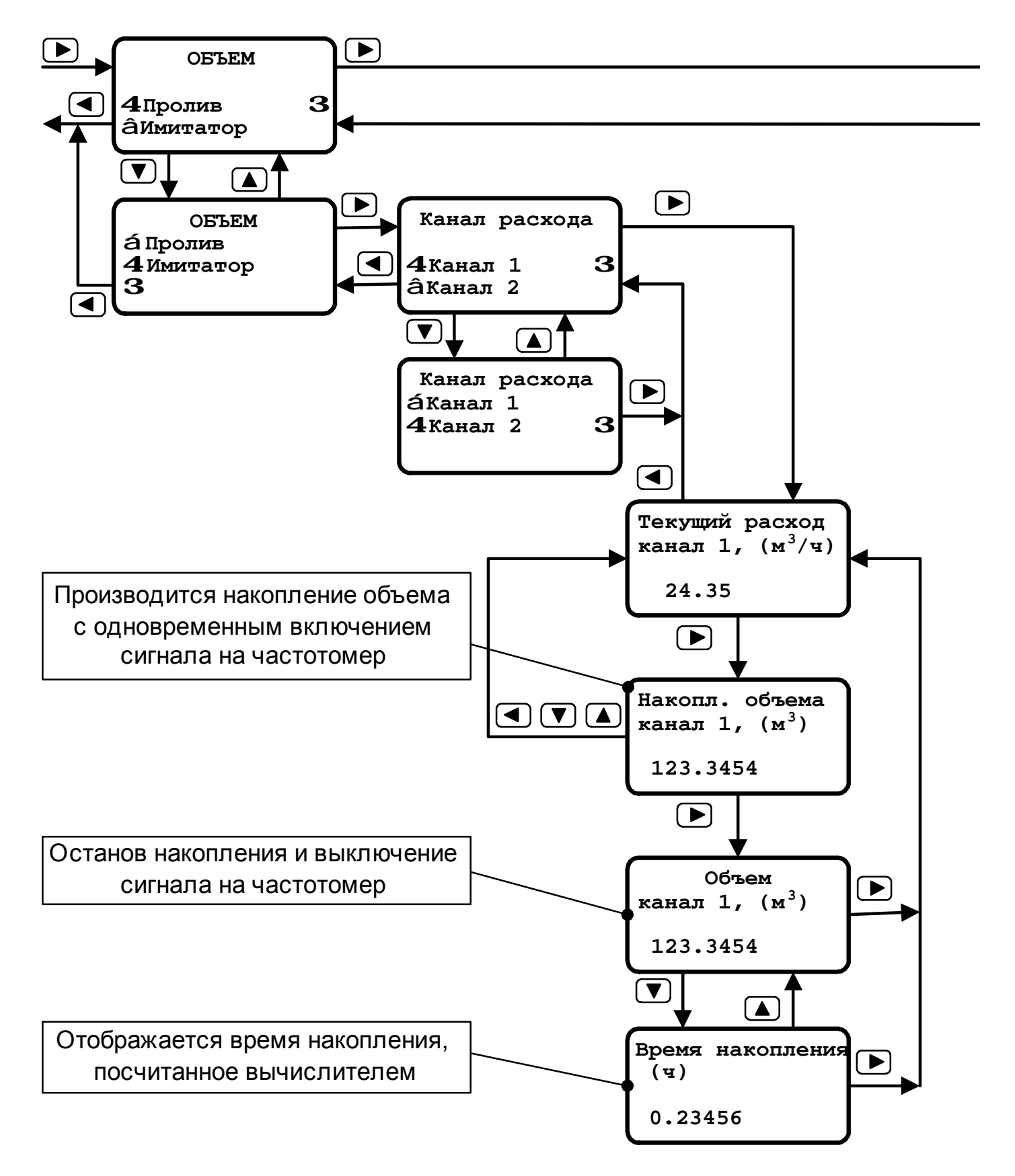

Рисунок В-5

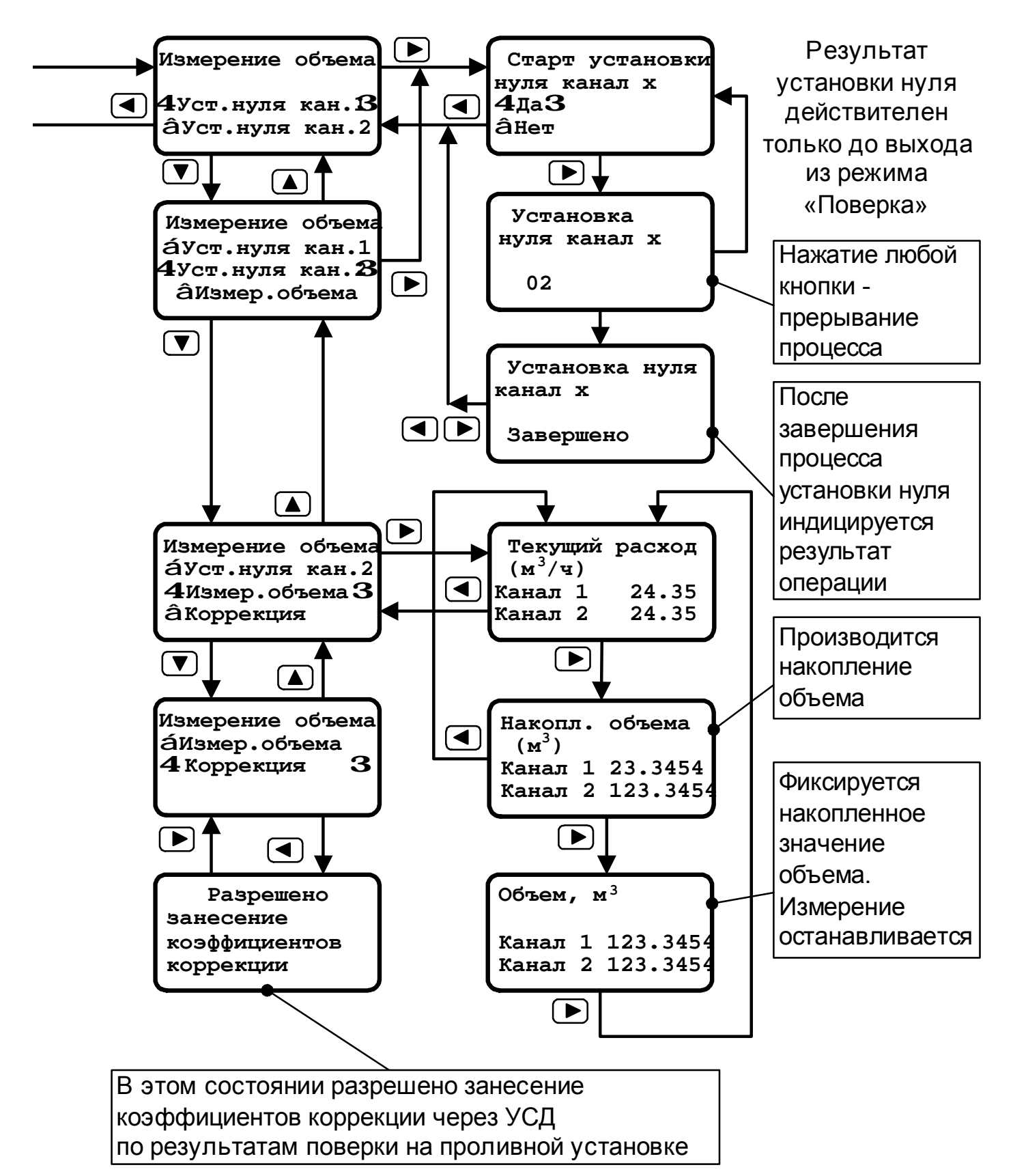

#### Меню управления счетчиком. Режим **«Поверка/объем»**

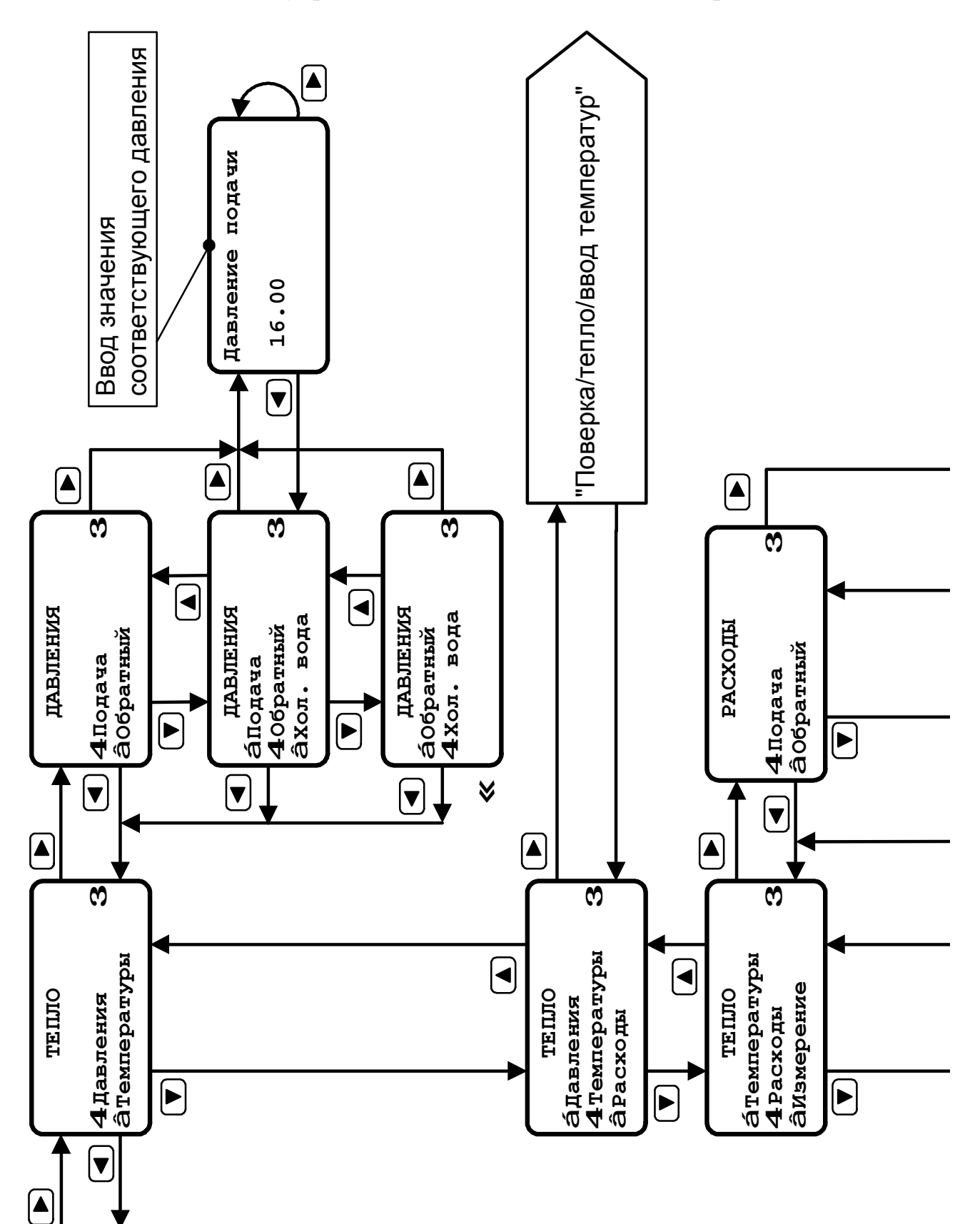

Меню управления счетчиком. Режим «Поверка/тепло»

#### Меню управления счетчиком. Режим «Поверка/тепло»

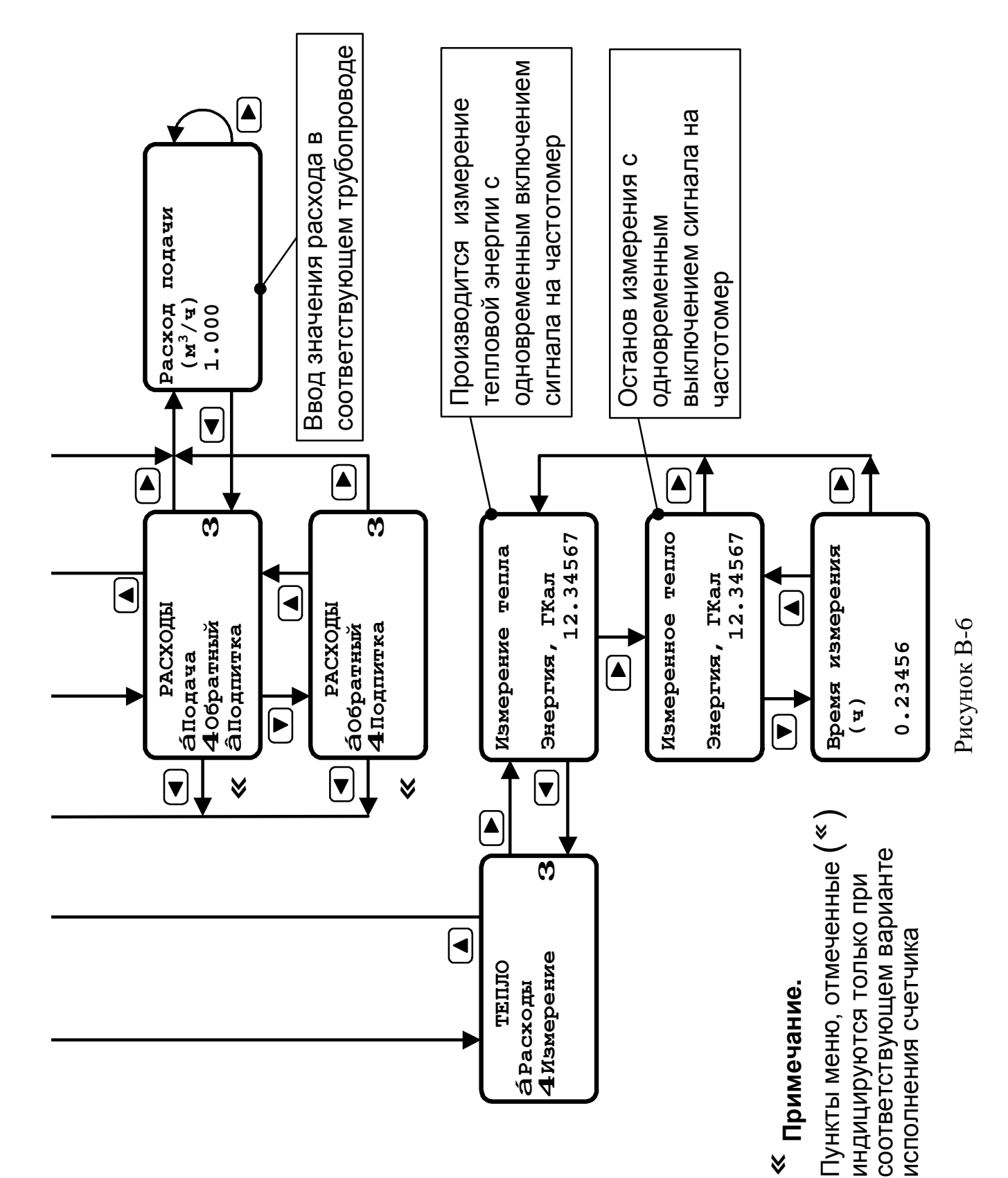

Меню управления счетчиком. Режим «Поверка/тепло/ввод температур»

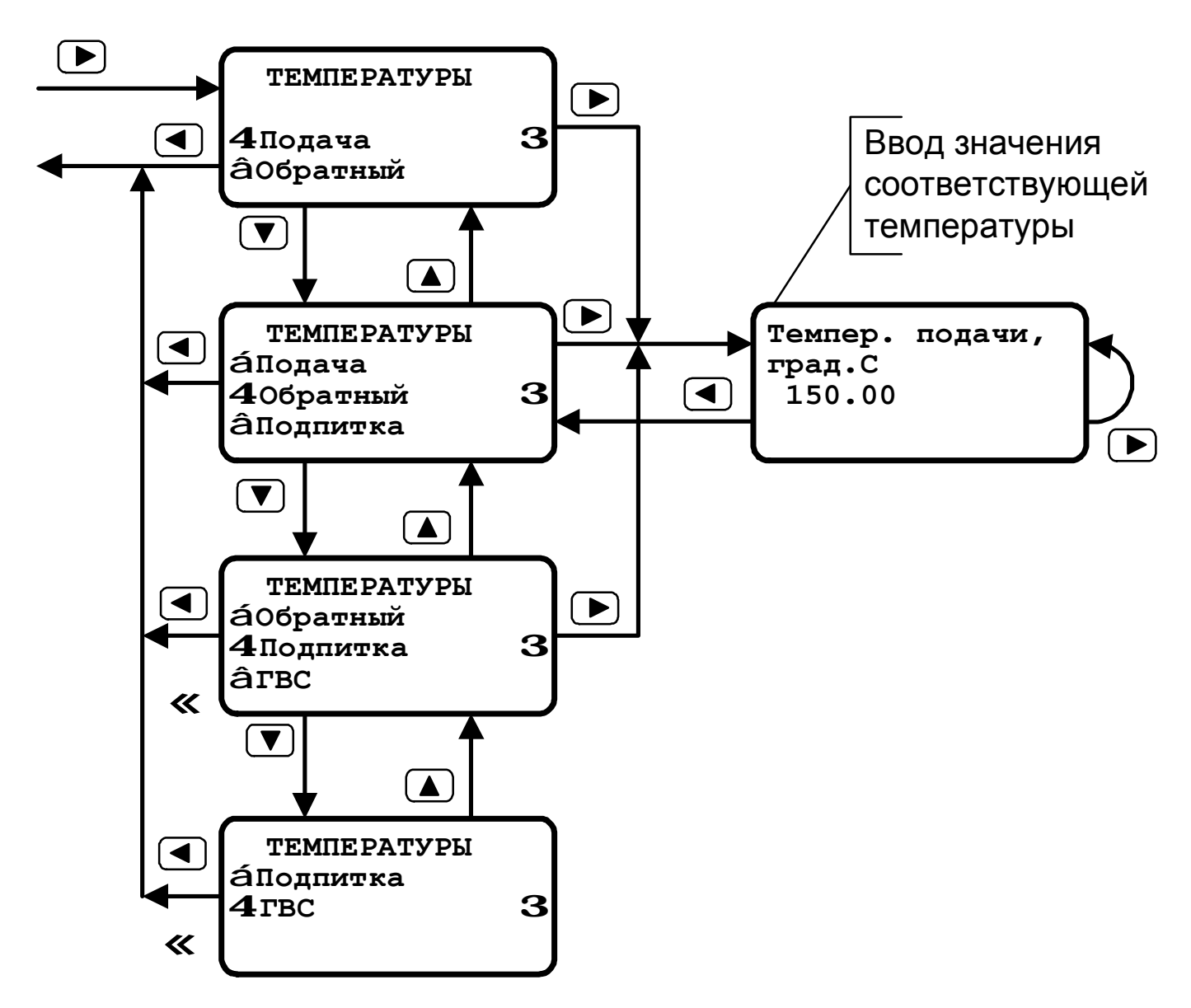

Рисунок В-7

## **Схемы общеприборного кабеля**

**Структурная схема общеприборного кабеля.** 

При комплектации ДТ до 6 шт. и отсутствии ДД **(кабель исполнения "Т")**

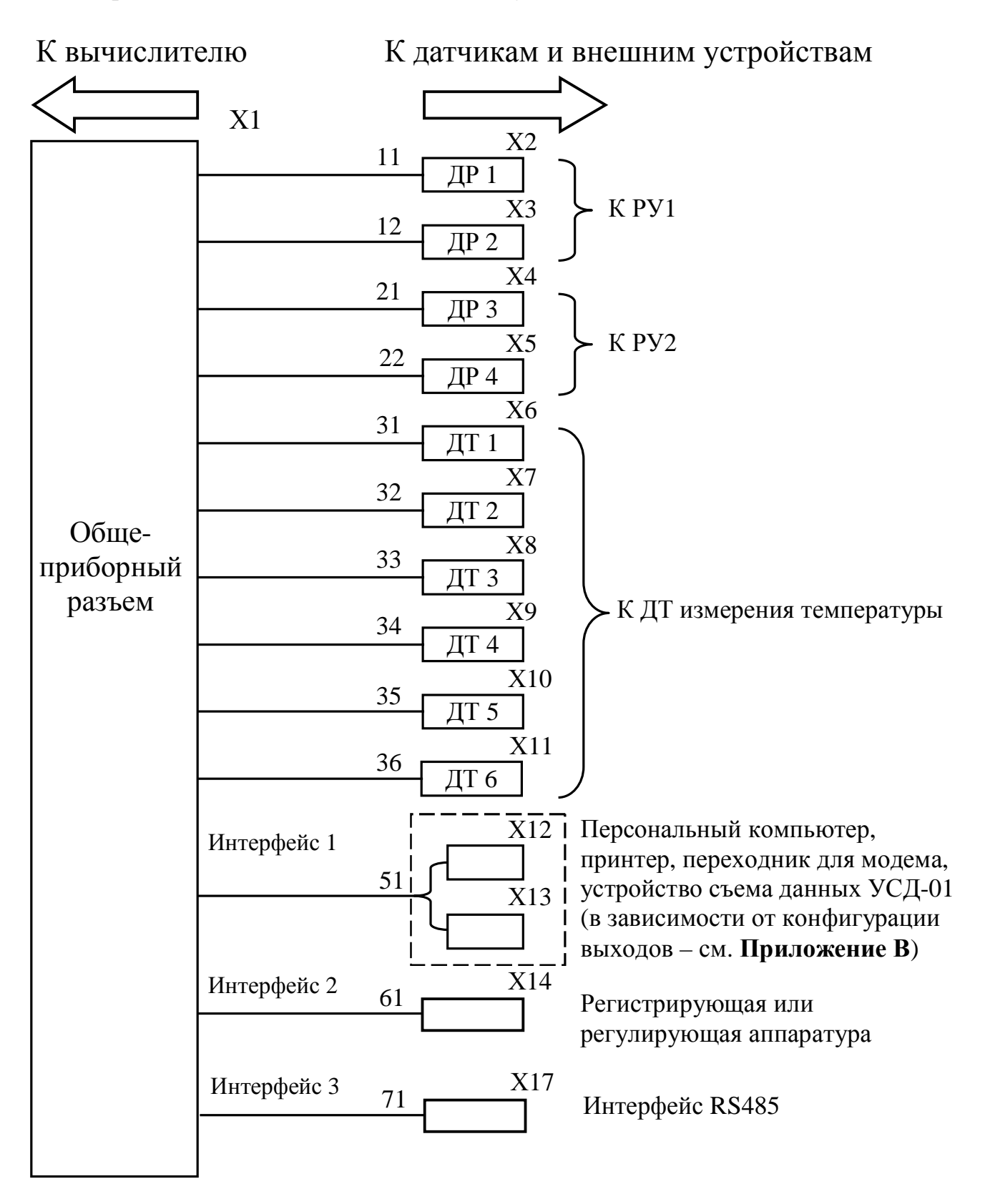

**Примечание**. Нумерация линий связей на рисунках приведена в соответствии с таблицей 2.3.

## **Структурная схема общеприборного кабеля.**

При комплектации ДТ до 5 шт. и 2 шт. ДД – **(кабель исполнения "Д")**

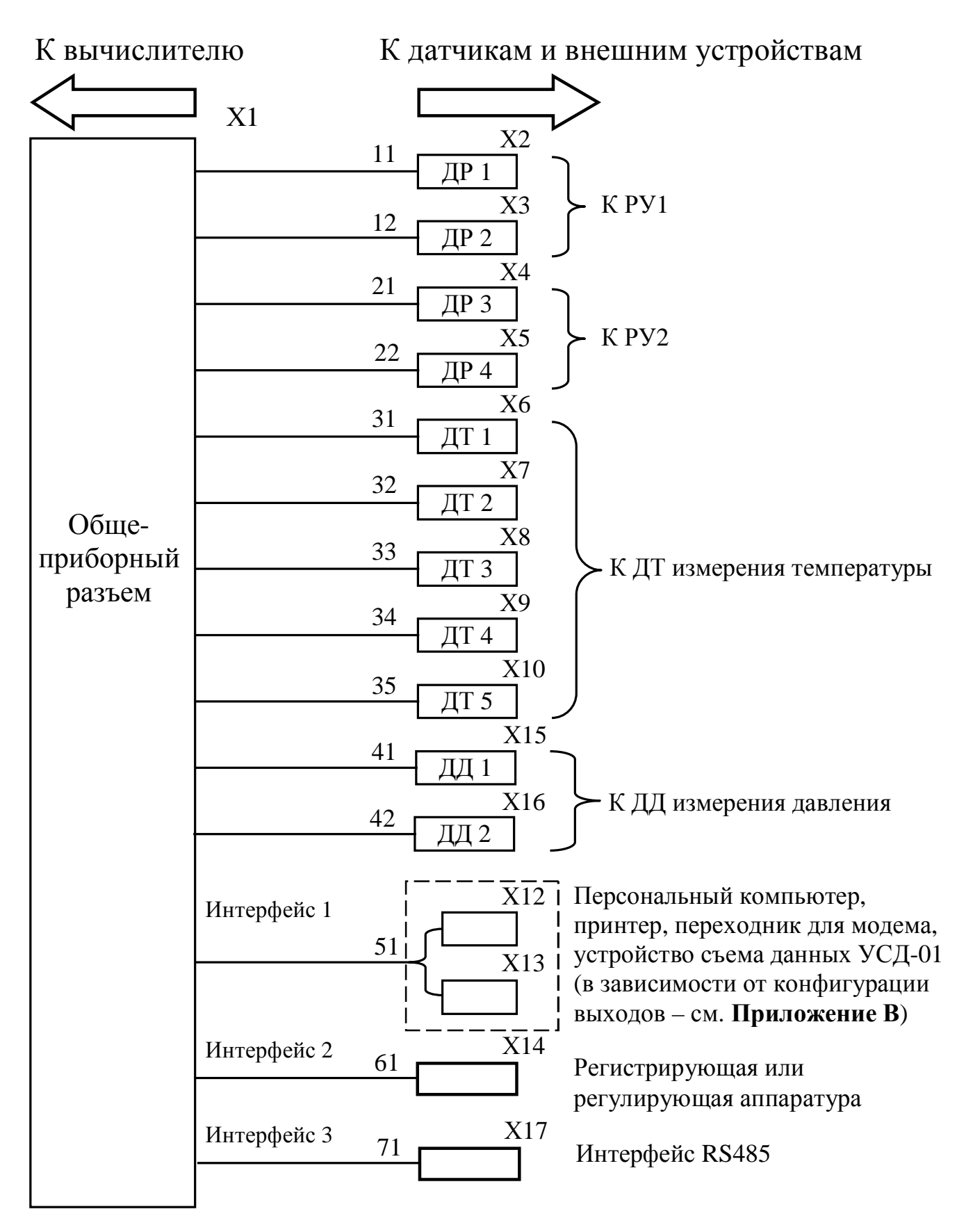

**Примечание**. Нумерация линий связей на рисунках приведена в соответствии с таблицей 2.3.

#### Продолжение приложения Г Принципиальная схема общеприборного кабеля

**Исполнение "Т".** Датчиков температуры - 6 шт. Датчики давления отсутствуют.

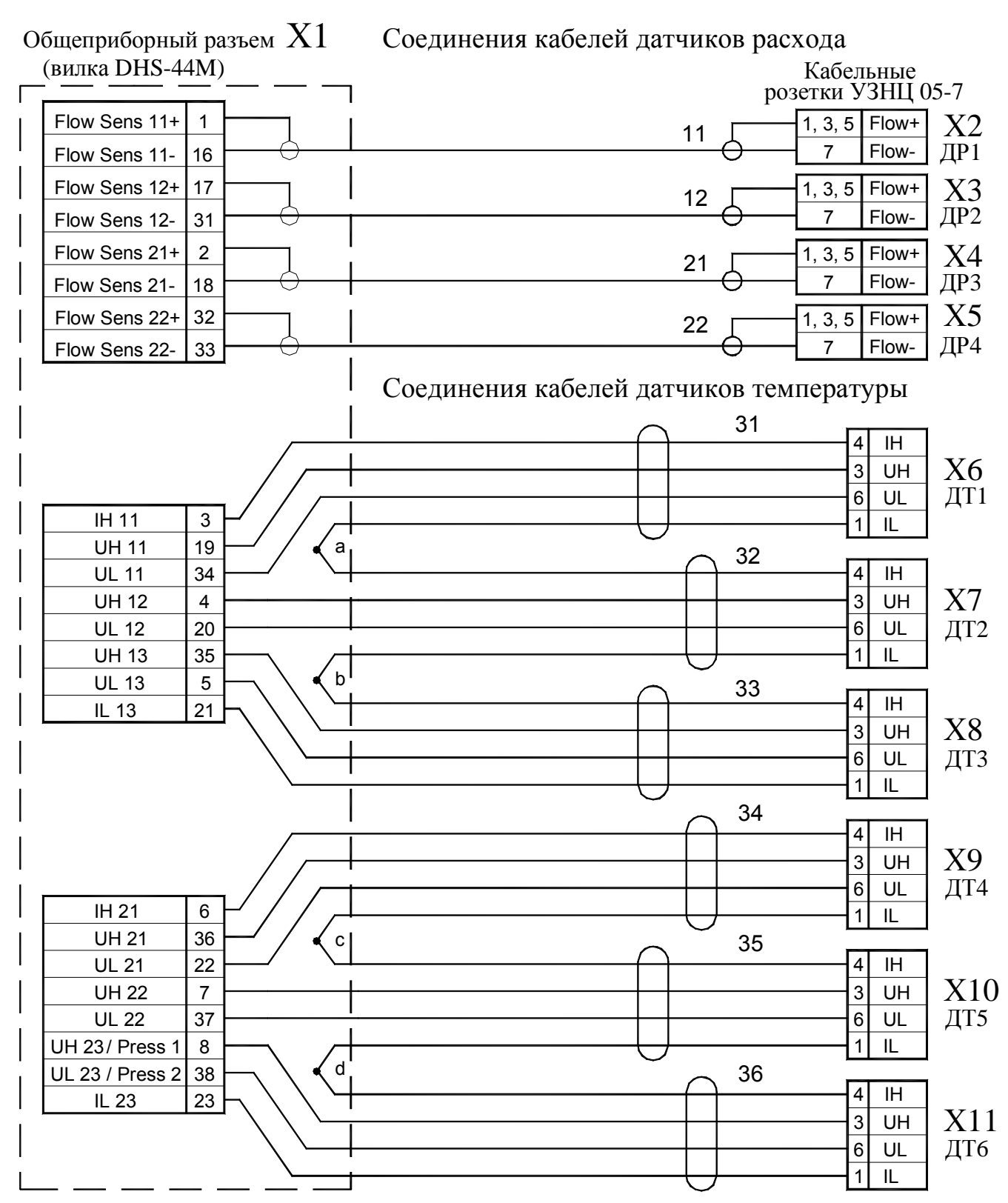

Примечание. Схемы соединений при различном количестве ДТ (от 1 до 5 шт.) в комплекте теплосчетчика показаны на листе "Модификации... исполнения **"Т"** в данном приложении.

#### Продолжение приложения Г

**Модификации** принципиальной схемы общеприборного кабеля **исполнения "Т"** (схема соединений линий связи с ДТ для различного количества ДТ в комплекте счетчика)

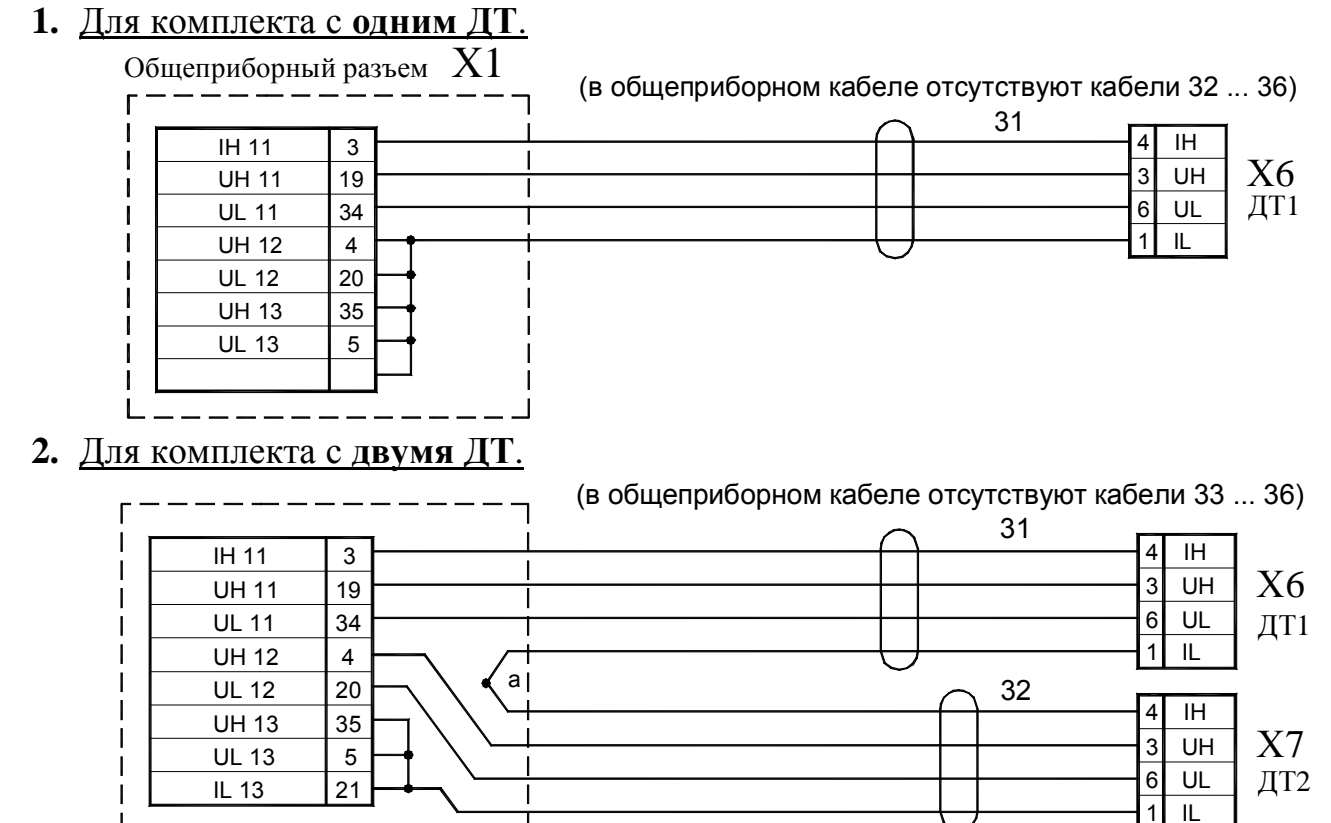

#### **3.** Для комплекта с **тремя ДТ**.

Схема соединений для кабелей 31, 32 и 33 при комплектации тремя ДТ (ДТ1, ДТ2 и ДТ3) соответствует схеме соединений для кабелей 31, 32 и 33, приведенной на полных схемах исполнений "**Т**" и "**Д**". В общеприборном кабеле отсутствуют кабели 34…36.

┓

#### **4.** Для комплекта с **четырьмя ДТ**.

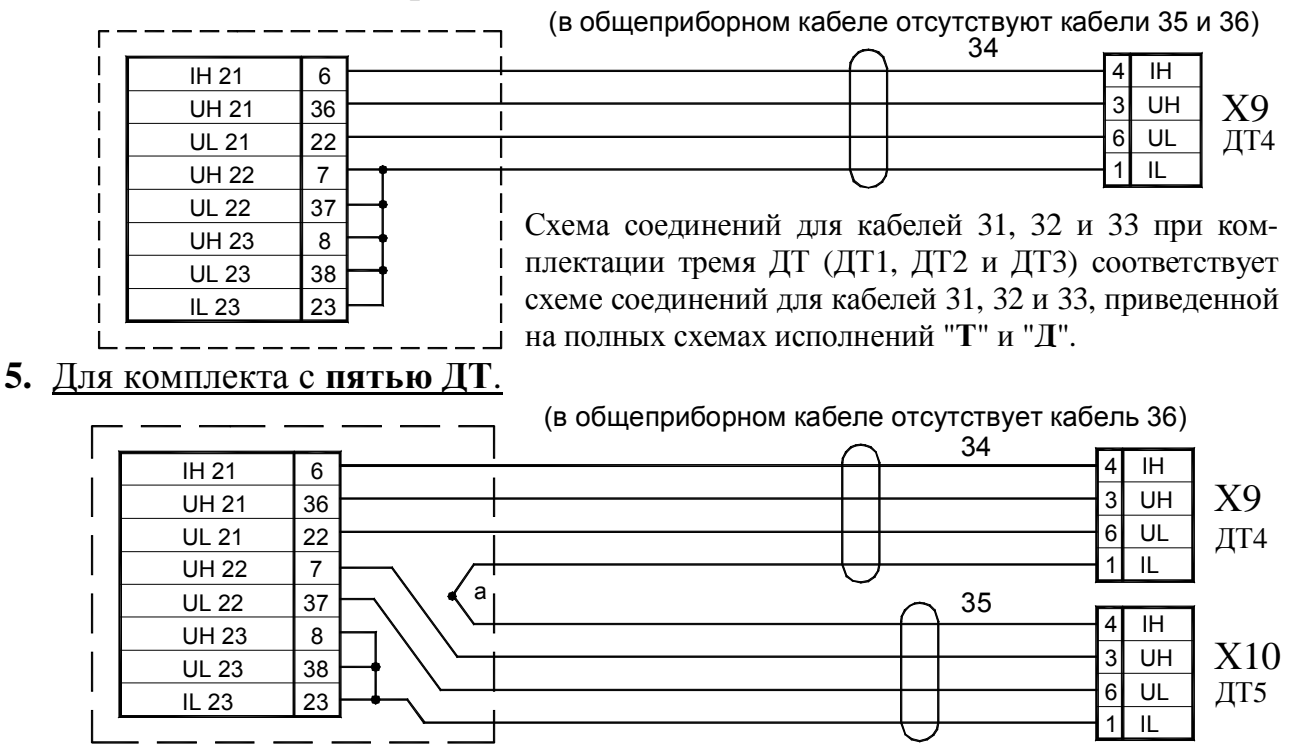

Схема соединений для кабелей 31, 32 и 33 при комплектации тремя ДТ (ДТ1, ДТ2 и ДТ3) соответствует схеме соединений для кабелей 31, 32 и 33, приведенной на полных схемах исполнений "**Т**" и "**Д**".

**Исполнение "Д".** Датчиков температуры - 5 шт. Датчиков давления – 2шт.

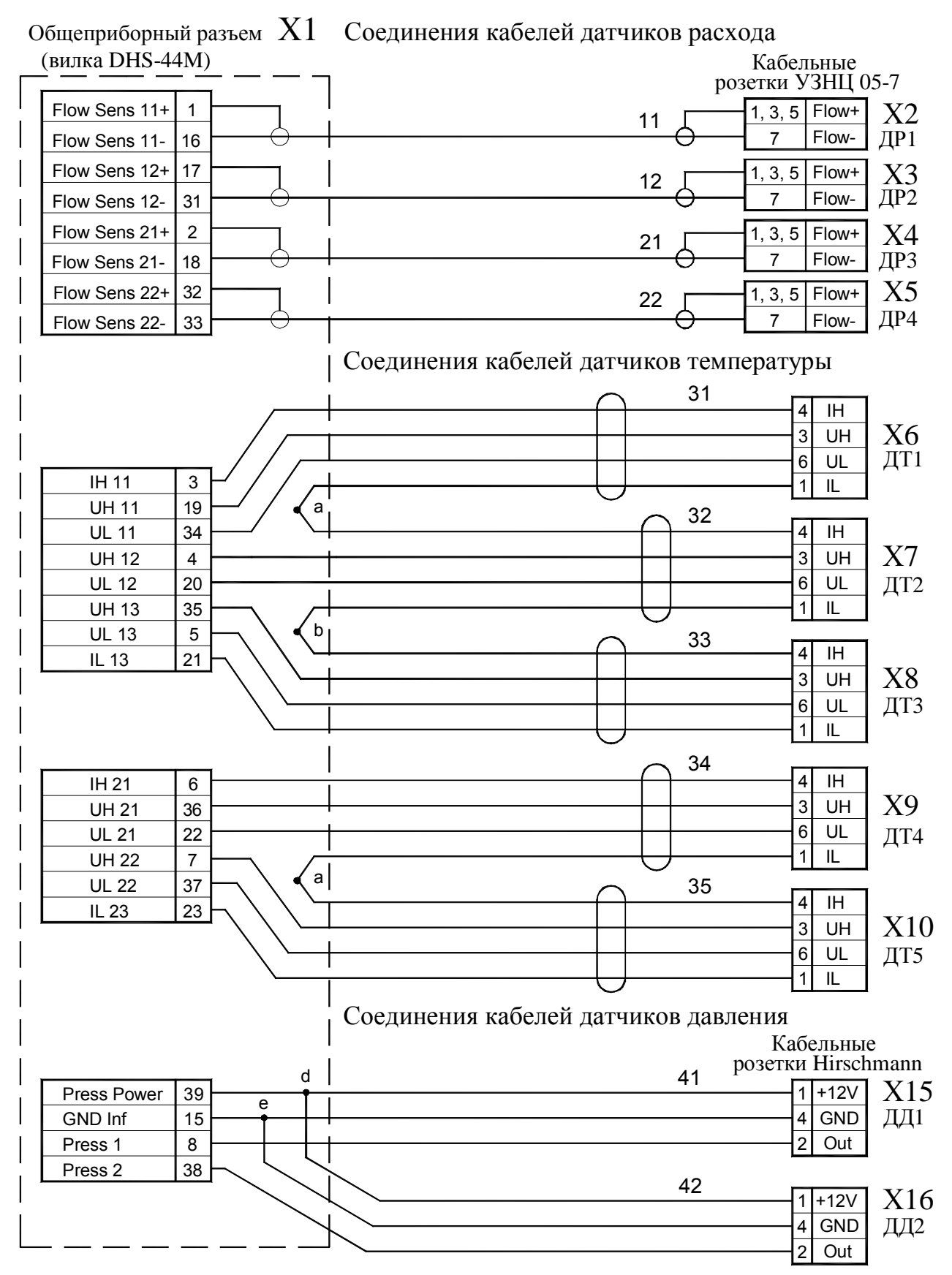

Примечание. Схемы соединений при различном количестве ДТ (от 1 до 4 шт.) в комплекте теплосчетчика показаны на листе "Модификации... исполнения **"Д"** в данном приложении.

#### Продолжение приложения Г

#### **Модификации** принципиальной схемы общеприборного кабеля **исполнения "Д"** (схемы соединений линий связи с ДТ для различного количества ДТ в комплекте счетчика)

#### **1.** Для комплекта с **одним ДТ**.

![](_page_50_Picture_631.jpeg)

#### **2.** Для комплекта с **двумя ДТ**.

![](_page_50_Picture_632.jpeg)

#### **3.** Для комплекта с **тремя ДТ**.

Схема соединений для кабелей 31, 32 и 33 при комплектации тремя ДТ (ДТ1, ДТ2 и ДТ3) соответствует схеме соединений для кабелей 31, 32 и 33, приведенной на полных схемах исполнений "**Т**" и "**Д**".

В общеприборном кабеле отсутствуют кабели 34, 35.

#### **4.** Для комплекта с **четырьмя ДТ**.

![](_page_50_Figure_10.jpeg)

Схема соединений для кабелей 31, 32 и 33 при комплектации тремя ДТ (ДТ1, ДТ2 и ДТ3) соответствует схеме соединений для кабелей 31, 32 и 33, приведенной на полных схемах исполнений "**Т**" и "**Д**".

#### Продолжение приложения Г

![](_page_51_Figure_1.jpeg)

# Принципиальная схема общеприборного кабеля (интерфейсы)

Примечание. 1. Разъемы X12 и X13 смонтированы в общем корпусе.

![](_page_51_Figure_4.jpeg)

![](_page_51_Figure_5.jpeg)

#### Приложение Д

#### Схемы распайки датчиков и цоколевки разъемов

![](_page_52_Figure_2.jpeg)

![](_page_53_Figure_2.jpeg)

#### **Рекомендуемые схема установки датчика давления CTU8300GQ6 и размеры отборных устройств давления**

1. Датчик устанавливается в строго вертикальном положении (см. рисунок).

2. В случае несоответствия воды техническим требованиям для предотвращения попадания на чувствительный элемент (диафрагму) датчика полимеризующихся, кристаллизующихся и иных загрязнений необходимо устанавливать мембранный разделитель с применением разделительной кремнийорганической жидкости №2.

3. Длина дистанционных трубок должна обеспечивать охлаждение воды до температуры не выше 70 °C.

**Габаритные и присоединительные размеры расходомерных участков (РУ)** 

![](_page_54_Figure_2.jpeg)

Габаритные и присоединительные размеры резьбового DN-32 ШИМН.752292.002

![](_page_54_Figure_4.jpeg)

Габаритные и присоединительные размеры резьбового комплекта DN-32

![](_page_55_Figure_1.jpeg)

![](_page_55_Figure_2.jpeg)

- Примечания 1 Отводы *II – II* для резервных ДР и рым-болты в РУ DN-200…300 устанавливаются по согласованию с заказчиком, а в РУ DN-350…1000 – обязательны.
	- 2 Диаметр канала D для РУ DN-200…600 может иметь одно из двух фиксированных значений (приведены в ШИМН.407251.003 РЭ (часть 1-я), таблица 3.5) для облегчения подбора труб прямолинейных участков и должны быть указан при заказе РУ.

РУ DN-200…1000

#### **Указания по установке гидравлического нуля**

Операция установки гидравлического нуля необходима для исключения систематической ошибки измерения, возможное возникновение которой может быть вызвано отличием условий установки гидравлического нуля при выпуске счетчика из производства от условий эксплуатации на реальном объекте.

Внешнее проявление этого явления выглядит как отличие показаний счетчика от нулевых показаний при реальном значении скорости потока равной нулю.

Данная операция позволяет исключить из последующих результатов измерений систематическую ошибку измерения.

Эксплуатация прибора без установки гидравлического нуля или неправильная (некорректная) установка нуля может привести к возникновению заметных значений погрешности измерений расхода, особенно на малых значениях расхода.

Операцию установки нуля необходимо производить:

при запуске прибора в эксплуатацию;

после демонтажа-монтажа датчиков расхода (ДР) во время регламентных работ;

после смены порядка подключения соединительных кабелей к расходомерному участку (РУ);

при проверке работоспособности канала измерения расхода.

Для приобретения навыков работы с прибором, установку нуля каждого канала тепловодосчетчика потребителем желательно производить сначала на «заглушенном» РУ, а затем обязательно на объекте. На объектах, где нет возможности надежно перекрыть поток теплоносителя, установка нуля на «заглушенном» РУ является единственным способом корректно ввести прибор в эксплуатацию. При этом необходимо обеспечить повторение схемы подключения соединительных кабелей каналов измерения расхода и ДР, использованной при лабораторной установке нуля. При этом ДР не демонтируются из «заглушенного» РУ.

Поскольку после процесса установки нуля в приборе запоминается некая приборная константа, характеризующая именно такое подключение, изменение схемы подключения соединительных кабелей, может привести к измерению расхода, включающего систематическую ошибку.

Данная небрежность в установке прибора может привести к появлению «самохода», когда при нулевой скорости теплоносителя прибор будет индицировать некоторый расход.

1 Проверка правильности установки нуля на «заглушенном» РУ:

1.1 Собрать расходомерный участок с технологической заглушкой на торце, установить его вертикально, закрепить датчики расхода и полностью заполнить расходомерный участок водой, предварительно прокипяченной, либо отстоянной в течение одного дня для удаления из нее воздушных пузырьков. Очистить торцы датчиков от оставшихся воздушных пузырьков механически (пальцем, кисточкой), если они образовались во время заполнения расходомерного участка.

1.2 Подключить ДР и термосопротивления (ТСП) к соответствующим кабелям.

1.3 Включить прибор в сеть, при этом на индикаторе должны отсутствовать сообщения об ошибках измерения расхода и температуры.

1.4 Войти в режим «Установка нуля» и произвести установку обоих каналов одновременно или раздельно. Во время установки на экране индицируются две группы цифр. Первая несет аппаратную информацию о нулевой скорости теплоносителя и запоминается прибором до следующей переустановки. Вторая группа показывает количество циклов измерения нулевой скорости. Для одинаковых типов РУ эти количества циклов измерений, как правило, совпадают. Для разных типов РУ они могут быть разными, в пределах 30-50 циклов, но не превышают 63-х.

1.5 Если установка нуля не завершилась положительным результатом, необходимо проверить исправность кабелей, качество соединений в разъемах, затем повторить предыдущий пункт.

2 Для успешного проведения установки гидравлического нуля на объекте необходимо обеспечить:

− надежное перекрытие потока теплоносителя с двух сторон расходомерного участка с помощью задвижек;

− качественный монтаж и исправность датчиков расхода, датчиков температуры, а также подводящих кабелей прибора;

− наличие гарантированного электрического контакта между заземляющим контактом розетки питания вычислителя и заземляющим контуром помещения, в котором установлен счетчик;

− электромагнитная обстановка, создаваемая окружающим оборудованием, не должна превышать уровня, допустимого для счетчика, т.е. соответствовать нормам, оговоренных в ГОСТ Р 51649-2000 и в ГОСТ Р 51522-99.

Перед установкой гидравлического нуля необходимо пропустить через систему объекта тепло - водоснабжения на максимальном расходе теплоноситель (воду) в течение получаса, затем перекрыть сначала задвижку после расходомерного участка, а после этого перекрыть задвижку перед расходомерным участком. Установку гидравлического нуля можно производить через несколько минут после того, как прекратятся колебания воды в перекрытом участке.

Если при этом значения первой группы цифр, отображаемые на индикаторе счетчика, и фиксируемые счетчиком как нулевую скорость теплоносителя, превышает 500 или количество циклов измерений заметно больше, чем при установке нуля на «заглушенном» РУ, то, возможно, имеет место:

- − наличие пузырьков воздуха в РУ;
- утечка теплоносителя через задвижки;
- значительный уровень внешних электромагнитных помех.

Уровень помех можно понизить, уровняв потенциалы между заземляющим контактом сетевой розетки (заземляющим контуром помещения) и РУ.

Наличие блока резервного питания, либо внешнего сетевого фильтра, включенных в незаземленную розетку не понизят уровень помех. Использование указанных устройств может дать положительный эффект только в комплексе с использованием качественного контура заземления (аттестованного, сертифицированного).